# 2023 年度湖南省"楚怡杯"职业院校技能竞赛 赛项规程

# 一、赛项名称

1.赛项名称:机器人技术应用 2.赛项组别:中职组

3.赛项归属:加工制造类

# 二、竞赛内容

1.竞赛任务

本赛项包括 5 个竞赛模块,总分为 100 分,具体如下:

#### 模块 A 机械及电气安装调试(35 分)

完成工具快换系统及 4 种工艺工具、异形芯片原料单元、涂胶码垛单元、 异形芯片装配单元等部分的机械安装、合理布局和电气安装,并对部分组件的 动作进行调试和验证。对系统所有控制部件构建工业网络与配置。根据实际竞 赛平台的布局情况,在离线编程软件 PQArt 中完成硬件环境的搭建。

#### 模块 B 外壳涂胶及产品码垛 (20分)

利用离线编程软件 PQArt 或示教器对工业机器人编程,对 PLC 编程和触摸 屏设计,在离线编程软件 PQArt 中实现基础和定制的外壳涂胶及产品码垛的工 艺过程仿真,并在竞赛平台上实现验证。

#### 模块 C 产品异形芯片分拣安装与产品装配(30 分)

对工业机器人编程、PLC 编程和触摸屏设计, 对视觉检测组件参数设置及 流程编制,按照指定的装配工艺顺序,分步完成不同产品的芯片拾取安装、盖 板拆卸安装、螺丝锁固等动作和产品状态检测反馈流程。

#### 模块 D 系统优化和设备安全 (10分)

利用离线编程软件或示教器对工业机器人编程、PLC 编程和触摸屏设计, 对工艺流程、生产效率进行优化,实现全自动化生产。根据使用安全要求开发 检测光栅和急停报警功能。

#### 模块 E 工业机器人维护与操作(5分)

完成工业机器人典型维护与操作,如原点设置、标定工具 TCP 参数的标定 操作等。

 $1 \quad \text{or} \quad$ 

### 2.竞赛要求

(1)设备操作的合理性、规范性。

(2)工具、量具、耗材的使用规范性。

(3)安全文明生产及安全防护。

(4)完成任务的计划性、条理性。

(5)遇到问题灵活应对。

(6)尊重他人爱护财物。

(7)保持工位的整洁。

# 三、竞赛方式

2 人团体赛。

# 四、竞赛时量

竞赛时量为 240 分钟。

# 五、名次确定办法

以竞赛总成绩从高到低排序确定名次,不设并列名次。总成绩相同时,则 以"模块 C 产品异形芯片分拣安装与产品装配"比赛成绩高的参赛队名次在前; 若仍相同,则以"模块 B 外壳涂胶及产品码垛"比赛成绩高的参赛队名次在前; 若仍相同,则以"模块 A 机械及电气安装调试"比赛成绩高的参赛队名次在前; 如还相同,操作过程相对规范者名次列前。

# 六、评分标准与评分细则

## 1.评分标准

评分采用现场评价与结果评价相结合的方式进行。

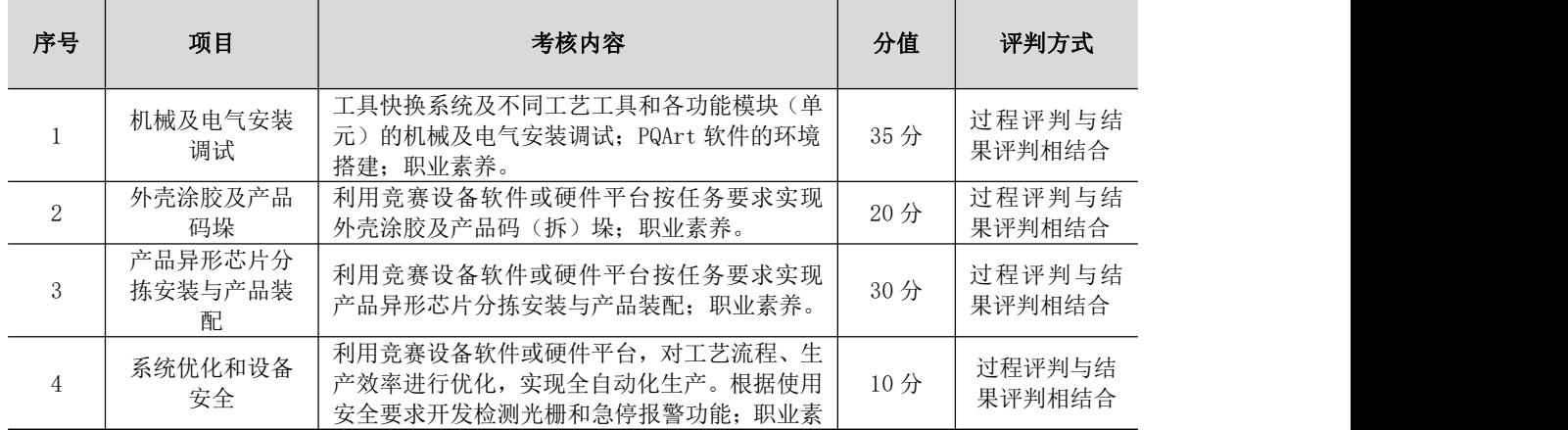

表1 评分标准

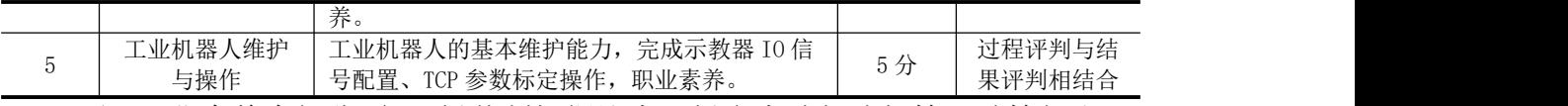

注:职业素养为扣分项,现场裁判根据比赛现场参赛队伍违规情况酌情扣取。

# 2.评分细则

# 表2 评分细则

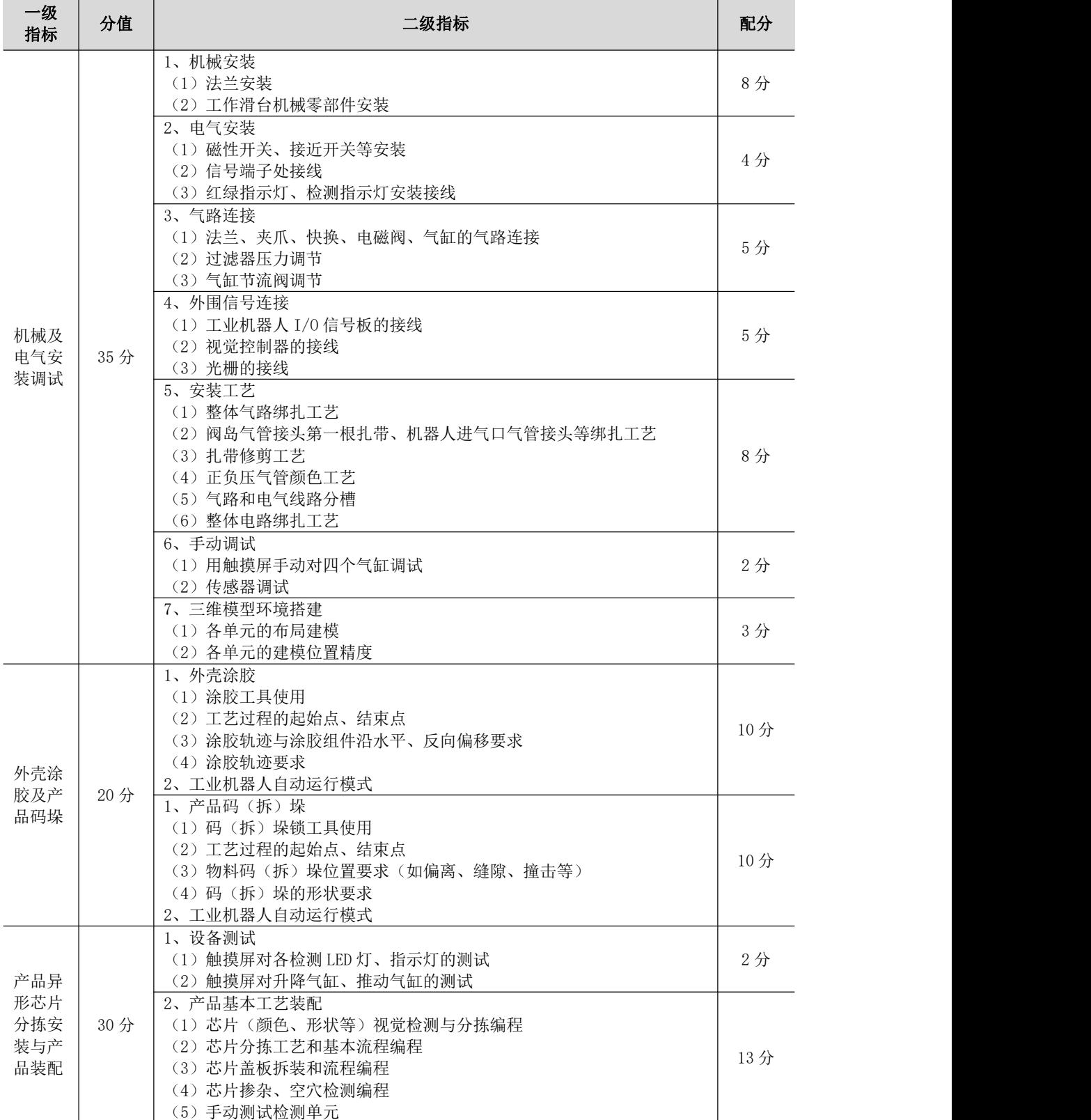

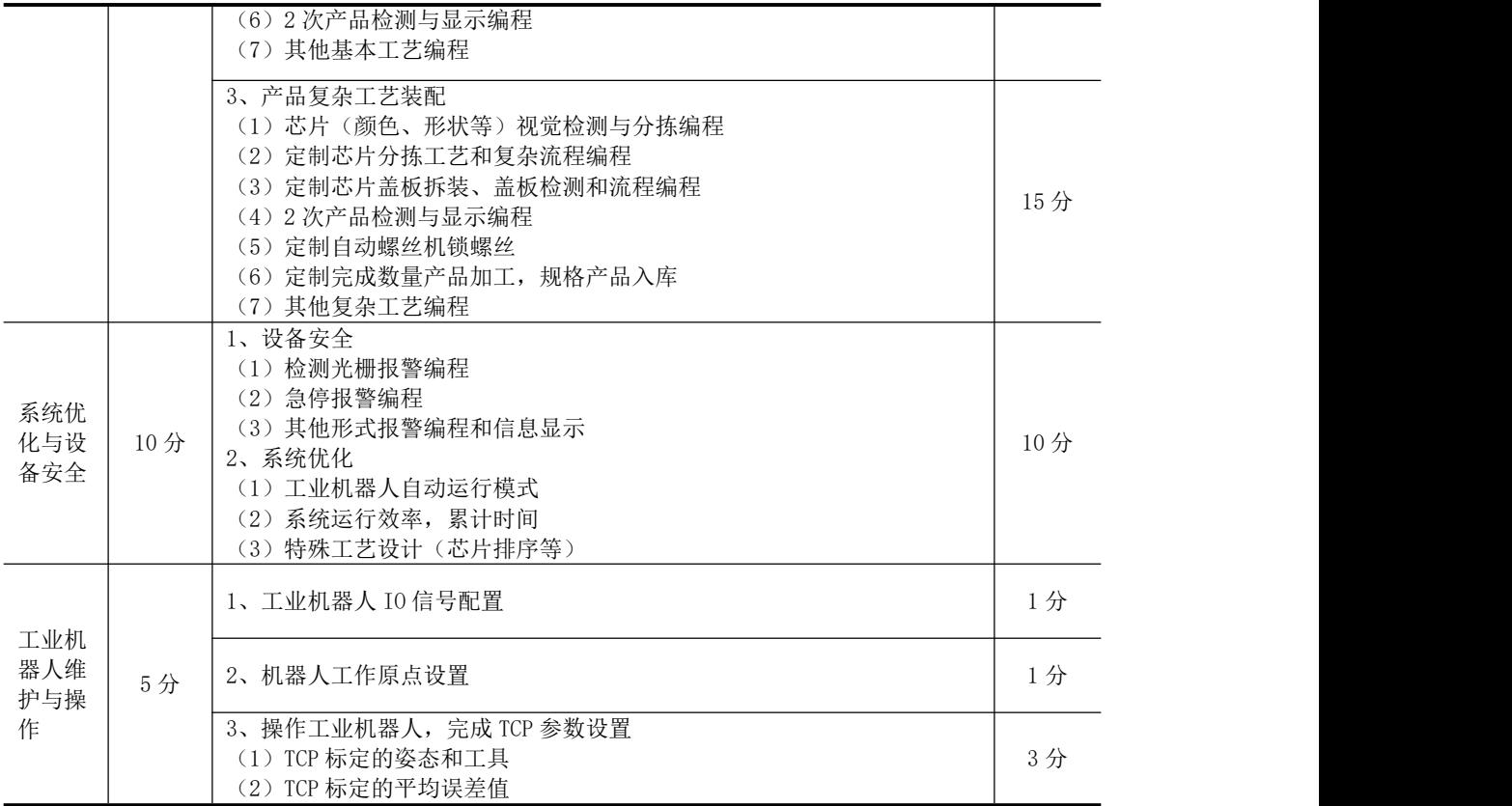

# 七、赛点提供的设施设备仪器清单

# 1.大赛设备平台

## (**1**)技术平台要求

技术平台以桌面式关节型六轴串联工业机器人为核心,有涂胶单元、码垛 单元、异形芯片原料单元、异形芯片装配单元、快换工具单元、视觉检测及光 源组件、螺丝供料组件、总控单元和操作面板等,整体尺寸为 2200mm×1350mm, 整体高度 1500mm。

技术平台以 3C 行业最典型的异形芯片插件工艺过程为任务主线,用不同形 状的零件代表不同类型的芯片,不同颜色代表了芯片质量,包含了涂胶工艺、 码垛工艺、分拣工艺、装配工艺等工业机器人最典型的应用方式。技术平台可 实现所有竞赛内容,完全来源于工业应用现场的特征使其符合作为职业技能技 术积累要求,用时也满足了职业院校不同专业学生针对工业机器人操作和编程 技能的教学需求。

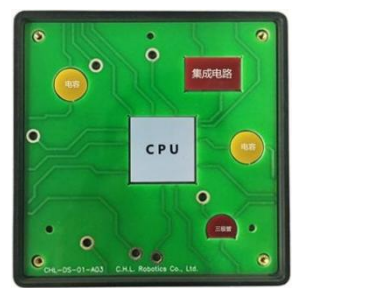

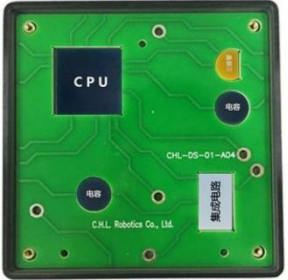

图 1 异形芯片插件工艺

1 六自由度串联工业机器人,是技术平台核心设备,小巧灵活特性使其 广泛应用于 3C、电子、食品等行业,同时适当的工作半径和额定负载,在保证 功能实现效果的前提下,确保教学和竞赛安全,防止发生安全意外。

2 快换工具单元。根据所实现的工艺不同,分为涂胶工具、夹爪工具、 吸盘工具和锁螺丝工具,通过工具快换系统实现工业机器人对不同应用工具的 快速更换,气路信号可自动接通,同时保证工具更换后的位置精度。

3 涂胶单元。将工业机器人对产品装配前的涂胶工艺进行功能抽象化, 工业机器人抓持涂胶工具,沿着面板上合理布置的不同产品外轮廓轨迹运动, 从而达到模拟工艺过程,保证工艺真实性同时增加教学可行性和趣味性。

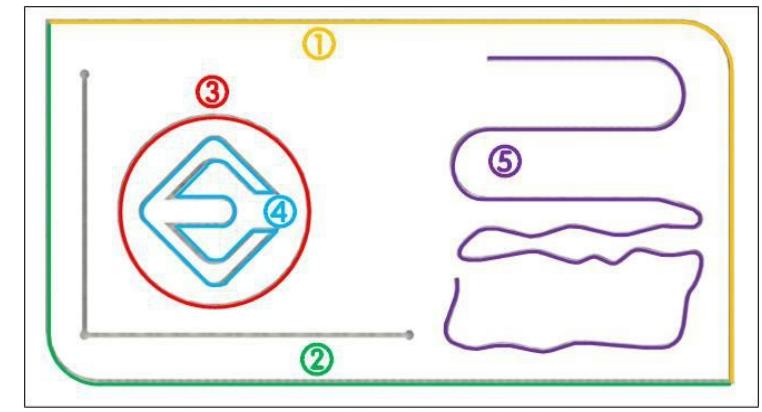

图 2 涂胶单元

4 码垛单元。将工业机器人对产品搬运码垛工艺进行功能抽象化,工业 机器人抓持夹爪工具将已完成生产的方形产品由原料台按照要求搬运码垛到指 定位置,可对码垛形式和位置姿态都做出要求,且码垛物料可在平台 A、B 间互 相转换。

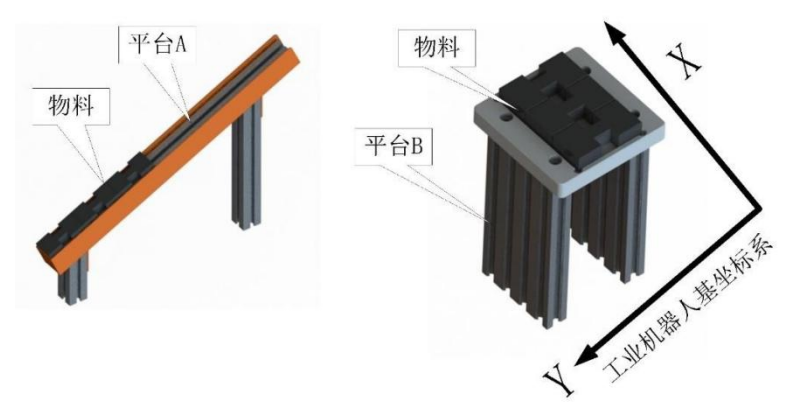

#### 图 3 码垛单元

5 异形芯片原料单元。用于存放异形芯片,有电容、三极管、集成电路 和 CPU 等芯片的原料料盘和回收料盘,盖板原料库和产品回收库等。

6 异形芯片装配单元。提供 4 个装配工位,可放置不同产品,加工过程 对芯片种类、数量的要求不一,需要工业机器人根据要求从异形芯片原料单元 中选取所需的芯片后放置到指定位置,在完成所有芯片的安装后,进行数次产 品检测是否为正次品。

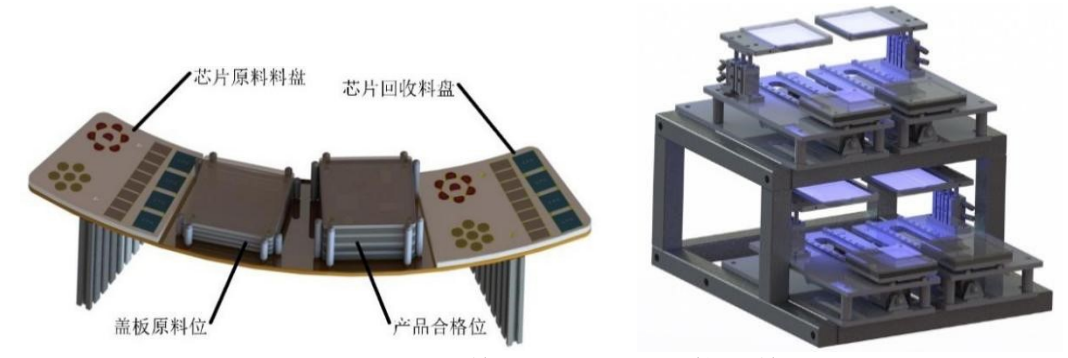

图 4 异形芯片原料单元及异形芯片装配单元

7 螺丝供料组件。检测结束后,自动螺丝机为产品安放盖板并锁紧固定 螺丝。

8 视觉检测组件。可以对工业机器人所选取的芯片颜色、形状、位置等 信息进行检测和提取,并将检测结果传输给工业机器人,使其完成后续分拣和 装配工作。

9 离线编程软件。软件不仅包含硬件平台的三维模型资源,还大大简化 了涂胶及搬运码垛工艺实现的编程过程、提高轨迹复现精度、避免发生碰撞干 涉。离线编程软件选用可同时支持多种品牌工业机器人的离线编程软件,集成 了计算机三维实体显示、系统仿真、智能轨迹优化、运动控制代码生成等核心 技术,可以轻松应对复杂轨迹的高精度生成和复现,在计算机上完成轨迹设计、 规划、运动仿真、碰撞检查、姿态优化,最后直接生成工业机器人控制器所需 的执行运动代码,缩短了工业机器人的编程调试时间。

10 其他。技术平台为方便教学和竞赛使用,在平台上布置了智能摄像头,

通过互联网技术可将设备的实时操作过程在大尺寸教学终端中进行展示,避免 了集中式教学学生围观又无法切实看清教师操作过程的问题,使教师可以对学 生的操作流程实时点评,提高教学指导效果,同时对操作过程做到可追溯,为 竞赛过程中争议事件提供佐证材料,也可以在竞赛过程中实现直播提高观赏度。

# (2)主要设备参数

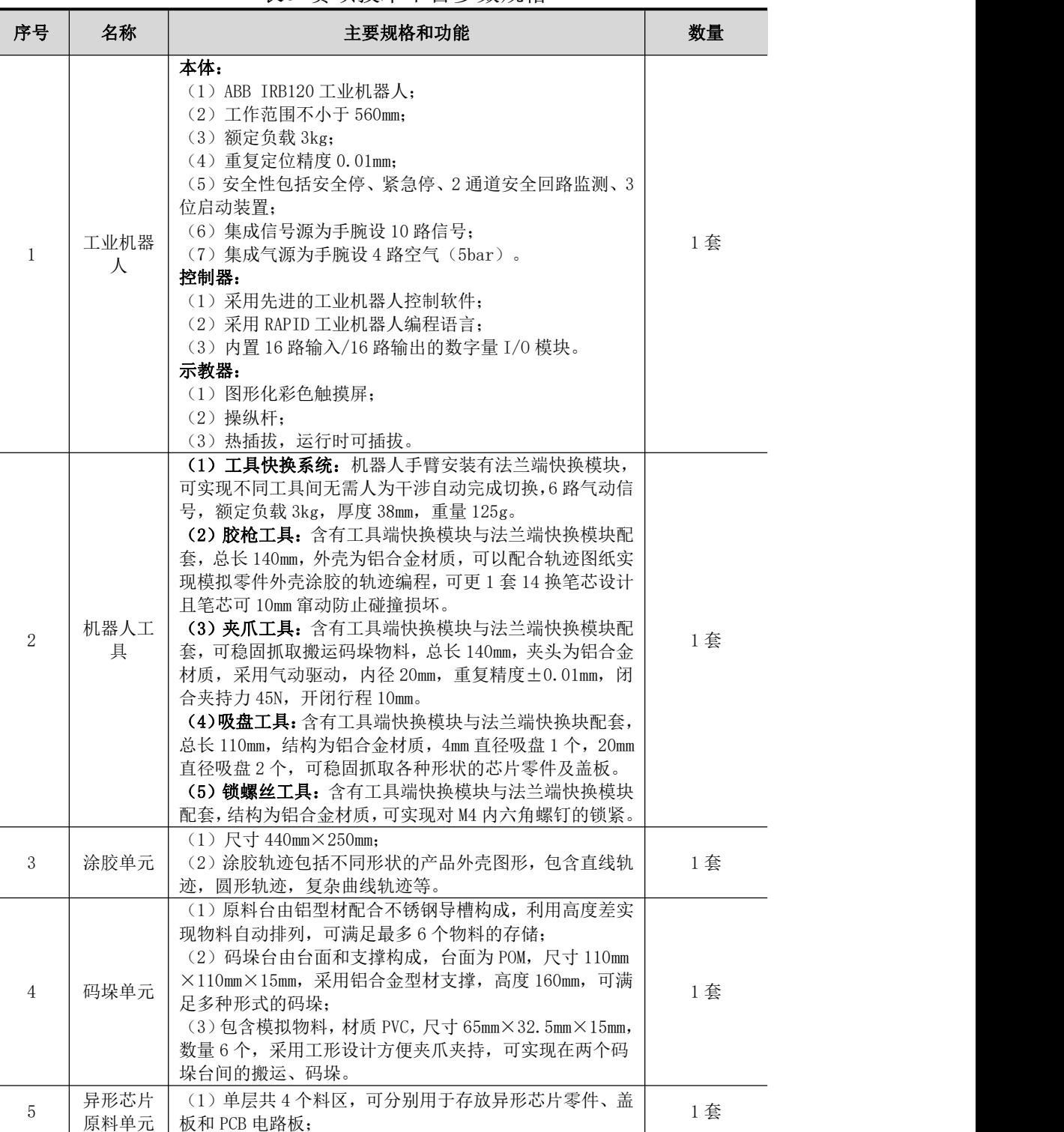

表3 赛项技术平台参数规格

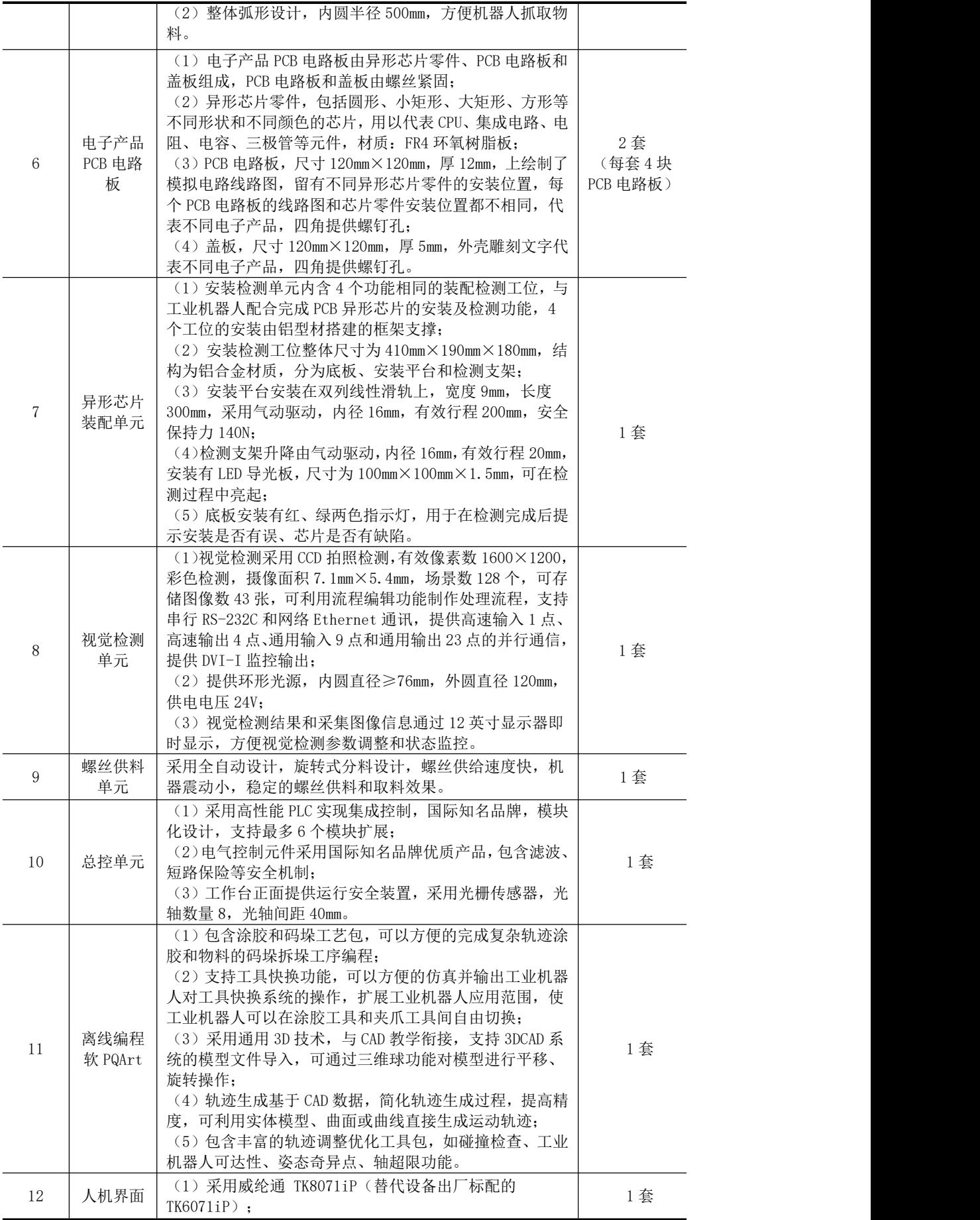

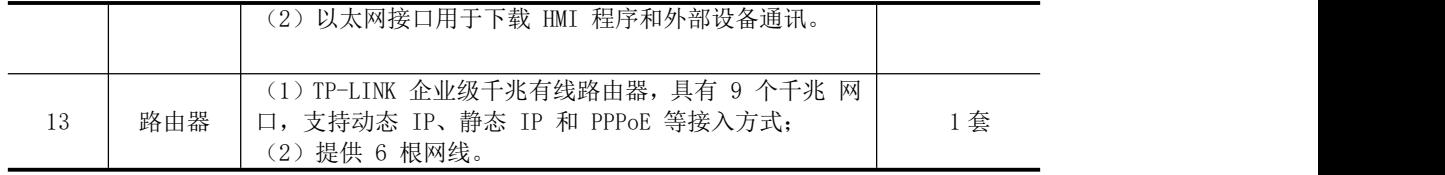

# 2.软件环境

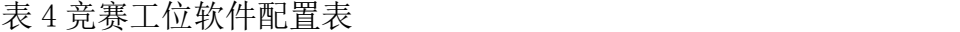

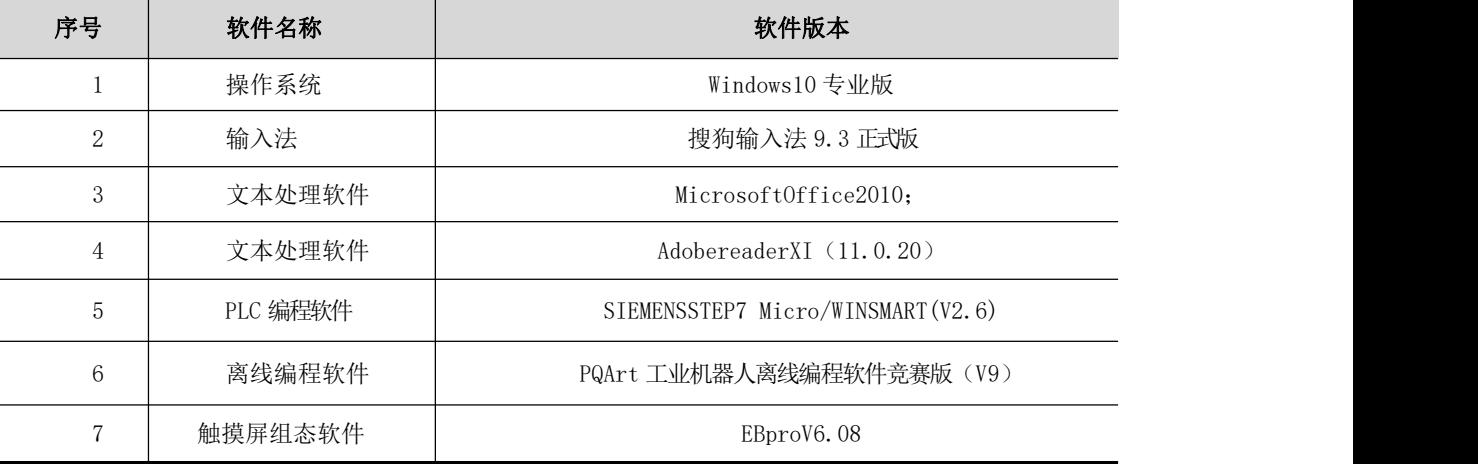

## 3.赛点提供的工具和材料

(1)连接电路的导线:单支多股铜芯塑料绝缘线;

 $(2)$  连接气路的气管, 规格: φ4mm 和φ6mm;

(3)绑扎导线和气管的尼龙扎带;

(4)塑料线槽(装入导线用),规格 40mm×50mm;

(5)连接电路的工具:螺丝刀 1 套(不允许用电动螺丝刀)、剥线钳 1 把、尖咀钳 1 把;

(6)电路和元件检查工具:万用表 1 块;

(7)机械设备安装工具:活动扳手 1 把,内六角扳手 1 套(不允许用电动 扳手),卷尺;

(8)圆珠笔或签字笔 2 支;

(9)提供六类网线 6 根;

(10)U 盘一个。

备注:具体设备由赛点提供。

#### 4.工位要求

(1)单个竞赛工位面积不小于 16 平方(4m×4m),标明竞赛工位号码, 有明显区域划分。

(2)每个竞赛工位配备竞赛平台 1 套,操作桌 1 张(操作面积不小于 800mm ×1200mm),编程用电脑 2 台(配电脑桌),路由器 1 个,凳子 2 张,专用工 具 1 套, U 盘 1 个, 安全帽 2 个, 文具及清扫工具 1 套。

(3)编程用电脑配置要求,CPU 为 INTEL i5-8400 CPU(第 8 代, 主频 2.8GHz,核心数 6)同级别或以上,显卡为独立 NVIDIA GeForce GTX 1060 显 卡(1500MHz 频率,3GB 显存)同级别或以上,内存为 4GB 容量同级别或以上, 硬盘为 500GB 容量同级别或以上,安装正版 Windows 10 操作系统。

# 八、选手须知

### 1.选手自带工(量)具及材料清单

选手竞赛用工(量)具及材料由赛点校统一提供。禁止携带 U 盘等任何存 储媒介进入赛场。

#### 2.主要技术规范及要求

#### (**1**)职业素养

- 敬业爱岗,忠于职守,严于律已,刻苦钻研;
- 勤于学习,善于思考,勇于探索,敏于创新;
- 认真负责,吃苦耐劳,团结协作,精益求精;
- 遵守操作规程,安全、文明生产;
- 着装规范整洁,爱护设备,保持工作环境清洁有序。

# (**2**)相关知识与技能

- 工业机器人技术;
- 机械安装钳工;
- 电气维修调试;
- 气动控制技术;
- 传感器技术;
- PLC 控制及应用;
- 智能视觉检测;
- 结构化编程及虚拟仿真技术;
- 通用机电设备安装、调试、保养及维护。

### (**3**)参考相关职业标准和技术标准

- 工业机器人坐标系和运动命名原则 GB/T16977-2005;
- 工业机器人编程和操作图形用户接口 GB/T19399-2003;
- 工业机器人抓握型夹持器物体搬运词汇和特性表示 GB/T19400-2003;
- 工业机器人产品验收实施规范 JB/T10825-2008;
- 工业机器人性能试验实施规范 GB/T20868-2007;
- 工业机器人安全实施规范 GB/T20867-2007;
- 工业机器人用于机器人的中间代码 GB/Z20869-2007;
- 8 电气设备用图形符号 GB/T5465.2-1996;
- 9 机械安全机械电气设备第 1 部分 GB5226.1-2002;
- 10 维修电工国家职业标准(职业编码 6-07-06-05);
- 11 工具钳工国家职业标准(职业编码 6-05-02-02);
- (12) 装配钳工国家职业标准(职业编码 6-05-02-01);
- (3) 机修钳工国家职业标准(职业编码 6-06-01-01);
- (4) 机械设备安装工国家职业标准(职业编码 6-23-10-01);
- 15 世界技能大赛机电一体化项目专业技术规范。

#### 3.选手注意事项

(1)参赛选手必须持本人身份证、学生证、参赛证于竞赛前 30 分钟到达 比赛现场进行检录。迟到超过 15 分钟的选手,不得入场进行比赛;

(2)所有通讯、照相、摄像、U 盘、移动硬盘等工具一律不得带入竞赛现 场,参赛选手不允许携带本规程以外的任何相关用品入场。竞赛中参赛选手不 得自行相互借用工、量具等;

(3)参赛选手应遵守赛场纪律,尊重裁判,服从指挥,爱护竞赛场地的设 备和器材;

(4)参赛选手应戴安全帽,穿着统一服装进入比赛场地,穿着具备绝缘标 志的电工鞋(自备),并接受裁判的检查,服装上不得有学校标识;

(5)在竞赛过程中,要严格按照安全规程进行操作,防止触电和损坏设备 的事故发生;

(6)在比赛过程中,如遇非选手原因存在设备故障可向裁判员提出,经确 认后由裁判长决定是否更换设备或加时;

(7)竞赛结束前 10 分钟,裁判当场口头提示。竞赛时间到,参赛选手应 立即停止技能操作,及时上交试卷或工件。不准将试卷或工件带离赛场。经裁 判人员检查许可后,参赛选手方可离开竞赛场地。如有上下场竞赛,上午场参 赛选手提前结束需进行隔离;

(8)竞赛结束后,评分时间段参赛选手在规定区域等候,成绩评定时由参 赛选手现场展示功能,竞赛成绩根据评分标准逐项考核,以各分项目的得分之 和为总成绩。

#### 4.竞赛直播

(1)赛点提供全程无盲点录像。

(2)不提供现场观摩。

# 九、样题(竞赛任务书)

# **2023** 年度"楚怡杯"湖南省职业院校技能竞赛

中职组加工制造类机器人技术应用赛项

**[**时量:**240** 分钟,试卷号: **]**

(样卷)

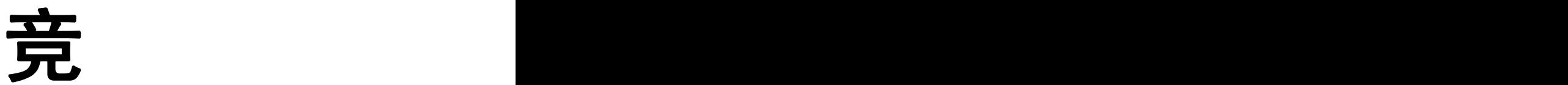

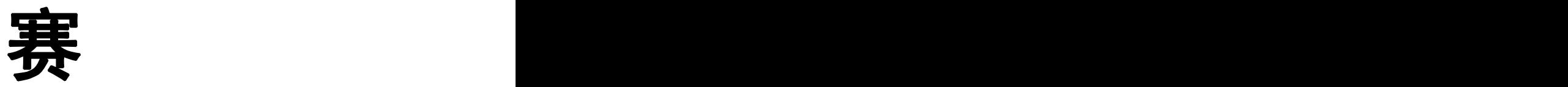

任

务

书<br>书

场次号: 机位号(工位号、顺序号): \_ 。 **2022** 年 **12** 月

#### 选手须知:

1. 本任务书共 26 页, 如出现任务书缺页、字迹不清等问题, 请及时向裁 判示意,并进行任务书的更换。

2.本任务书包括模块 A 机械及电气安装调试、模块 B 外壳涂胶及产品码垛、 模块 C 产品异形芯片分拣安装与产品装配、模块 D 系统优化和设备安全、模块 E 工业机器人维护与操作共 5 个竞赛模块任务。

3.参赛队应在 4 小时内完成任务书规定内容。

4.竞赛设备包含 2 台电脑,参考资料(工业机器人操作手册、视觉控制器 操作手册、PLC 控制器操作手册、HMI 操作手册、平台简介等)放置在"D:\参 考资料"文件夹中。选手在竞赛过程中利用电脑创建的软件程序文件必须存储 到"D:\技能竞赛"文件夹中,未存储到指定位置的运行记录或程序文件不作 为竞赛成果予以评分。电脑编辑文件时请随时存盘,建议 10-15 分钟存盘一次, 因不可抗力因素出现电脑重启文件资料丢失情况,酌情补时不超过十五分钟。

5.任务书中只得填写竞赛相关信息,不得出现学校、姓名等与身份有关的 信息或与竞赛过程无关的内容,否则成绩无效。

6.由于参赛选手人为原因导致竞赛设备损坏,以致无法正常继续比赛,将 取消参赛队竞赛资格。

竞赛场次: 第 场 第 第 第 第 号

#### 模块 **A** 机械及电气安装调试

#### 安装工艺要求:

1.电缆与气管分开绑扎,第一根绑扎带距离接头处 60±5mm,其余两个绑扎 带之间的距离不超过 50±5mm, 绑扎带切割不能留余太长, 必须小于 1mm, 美观 安全。气路捆扎不影响工业机器人正常动作,不会与周边设备发生刮擦勾连。

2.电缆和气管分开走线槽,气管在型材支架上可用线夹子绑扎带固定,两个 线夹子之间的距离不超过 120mm。走线槽的气管长度应合适,不能出现折弯缠绕 和绑扎变形现象,不允许出现漏气现象。

3.机械安装需选择合适工具,按提供模块零件完成单元装配,安装完毕后机 械单元部分没有晃动和松动。执行元器件气缸动作平缓,无强烈碰撞。

#### (一)工具快换模块法兰端安装及气路连接

1.工具快换模块法兰端已经安装到工业机器人第 6 轴法兰盘上。要求检查工 具快换模块法兰端和工业机器人第 6 轴法兰盘的销钉孔是否对齐, 螺钉是否紧 固。

2.完成工具快换模块的气路连接,可使工具快换模块法兰端与工具端正常锁 定和释放,并实现对夹爪工具和吸盘工具的动作控制。要求:正压气路用蓝色气 管,负压气路用透明气管。

3. 将气路压力调整到 0. 4MPa<sup>~</sup>0. 6MPa, 打开过滤器末端开关, 测试气路连接 的正确性。

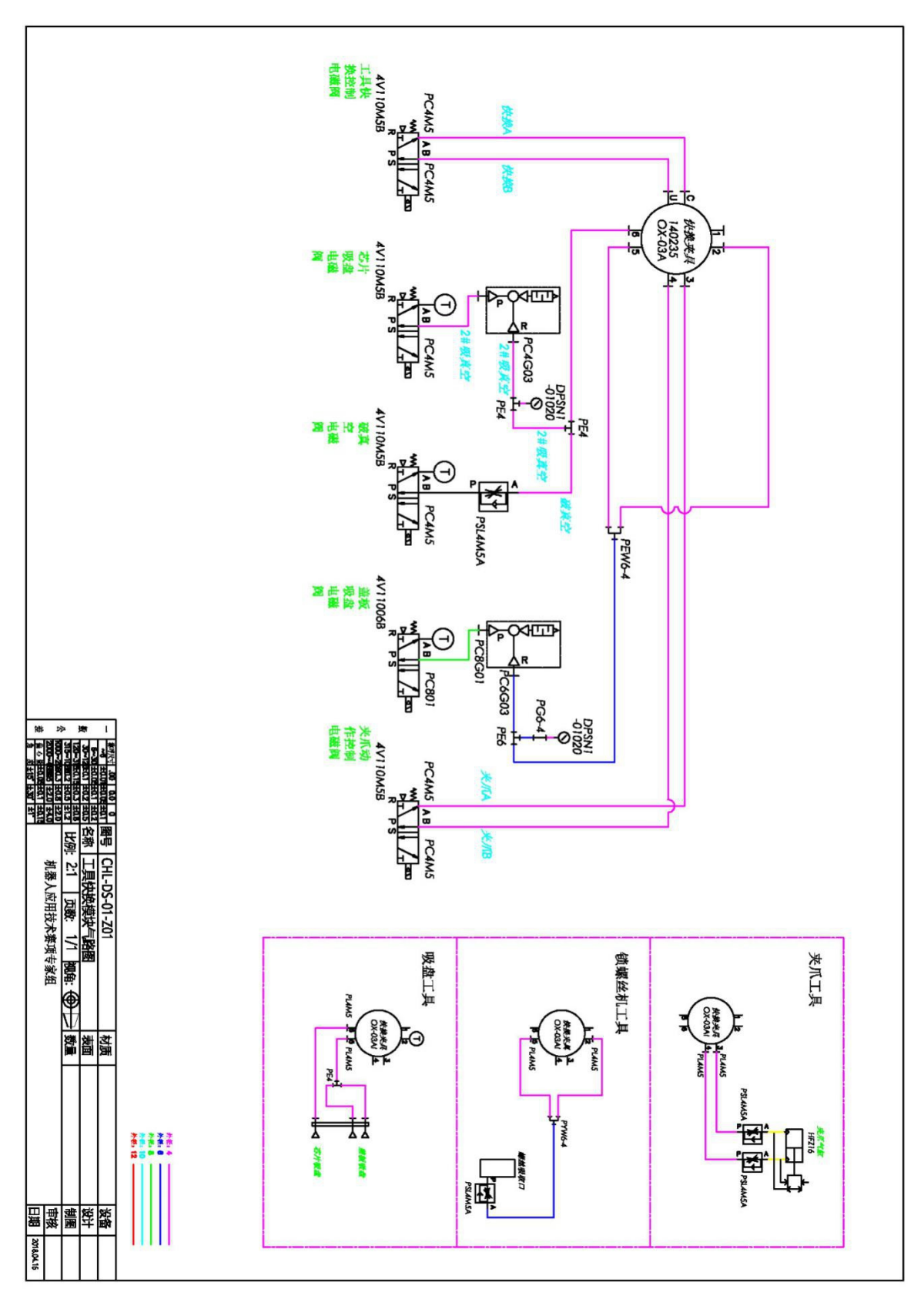

图 1-1 工具快换模块法兰端气路图纸

# (二)涂胶单元及码垛单元机械装配

1.利用竞赛工位所提供的工具和零件,完成涂胶单元的结构件零件的安装。

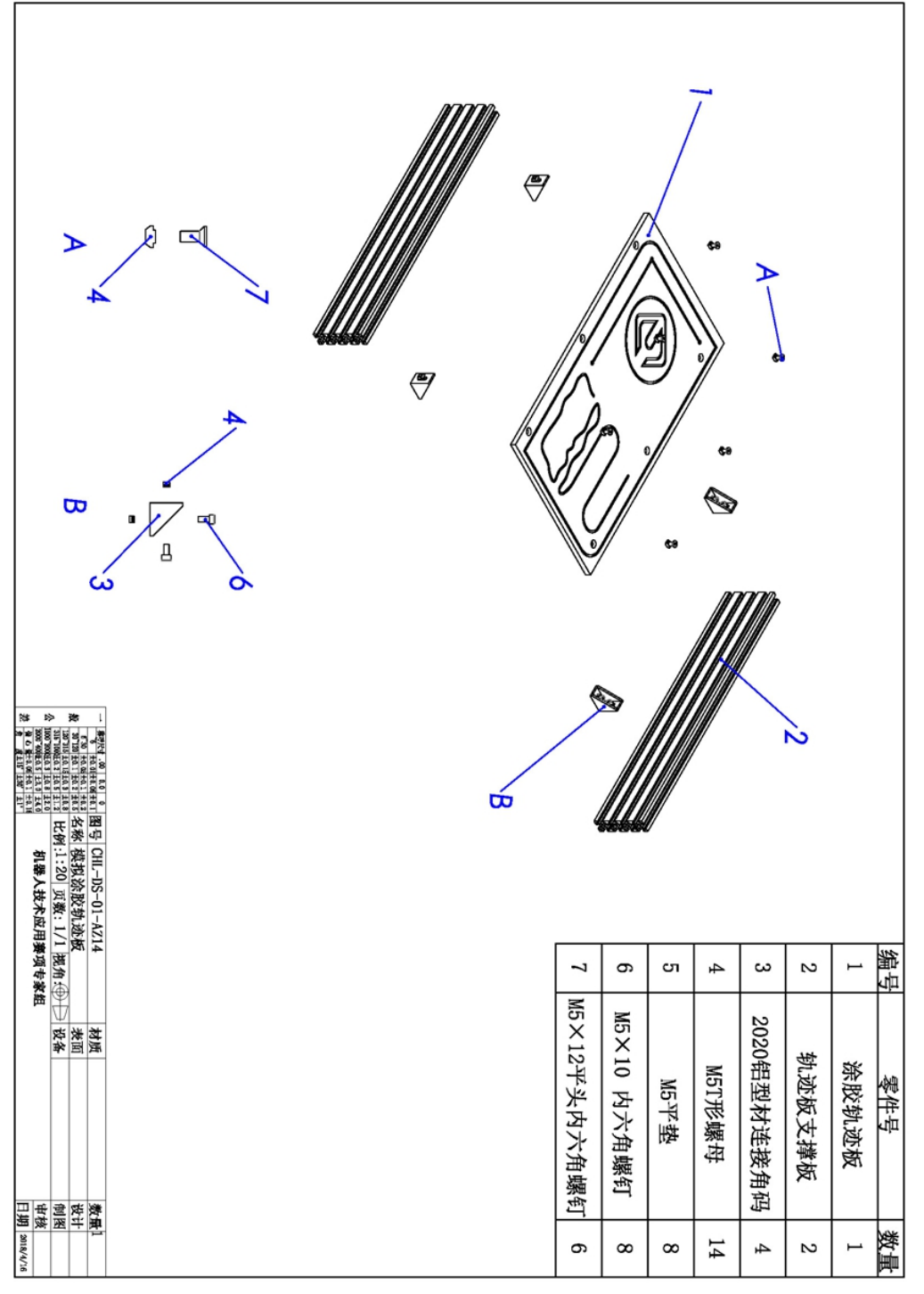

图 1-2 涂胶单元装配图纸

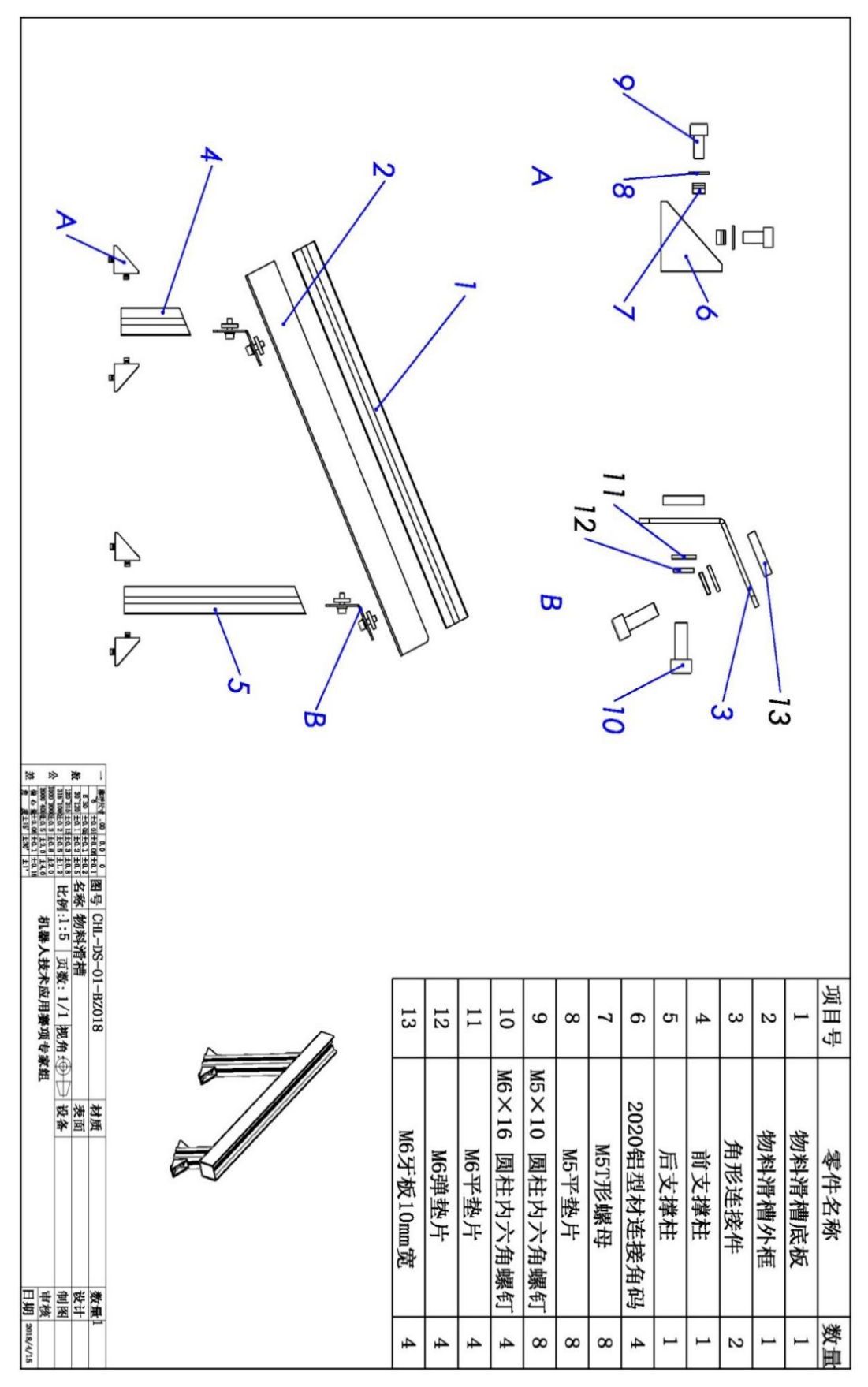

2.利用竞赛工位所提供的工具和零件,完成码垛单元的结构件零件的安装。

图 1-3 码垛单元平台 A 装配图纸

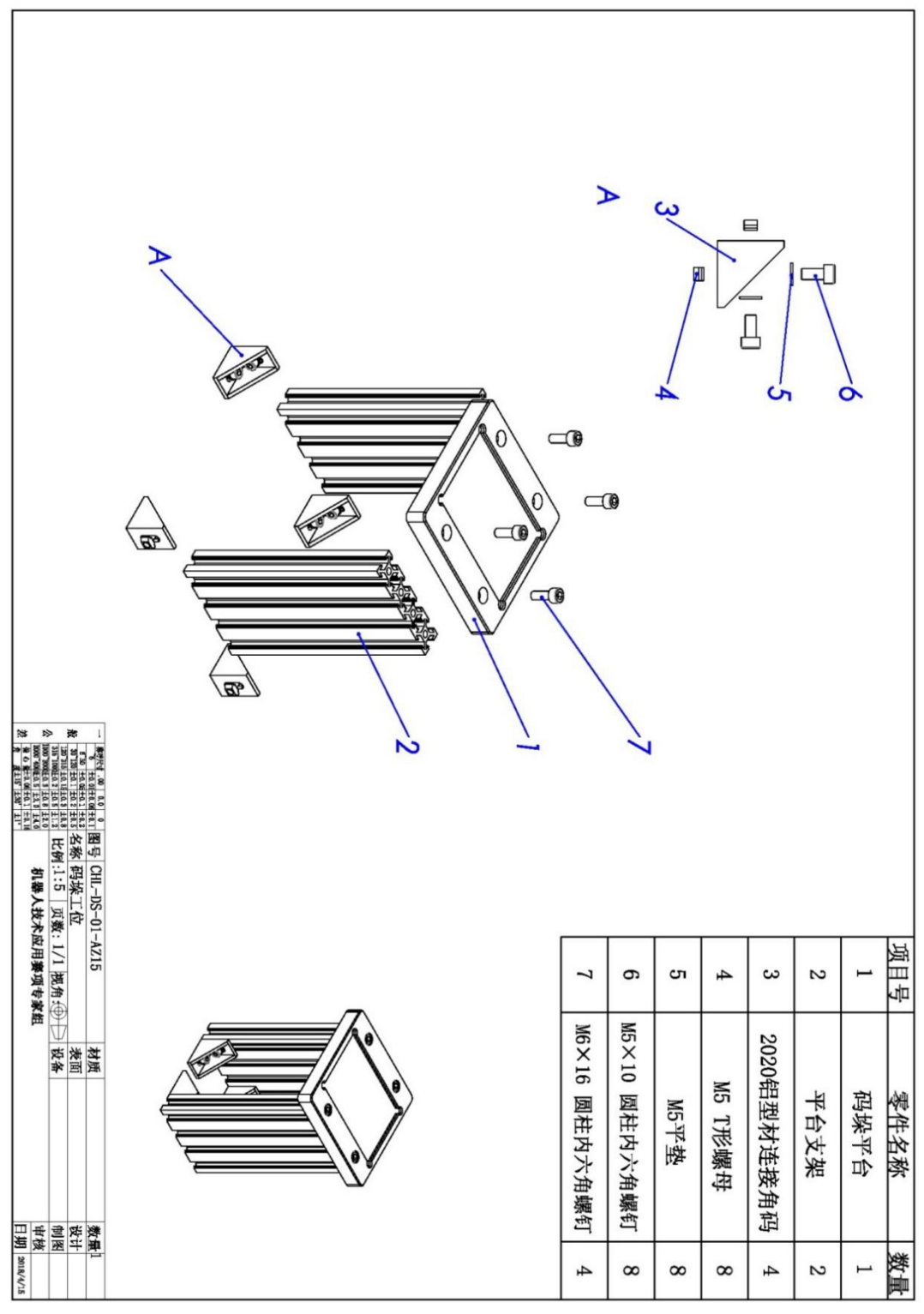

图 1-4 码垛单元平台 B装配图纸

3.工作站台面布局要求如图 1-5 所示。

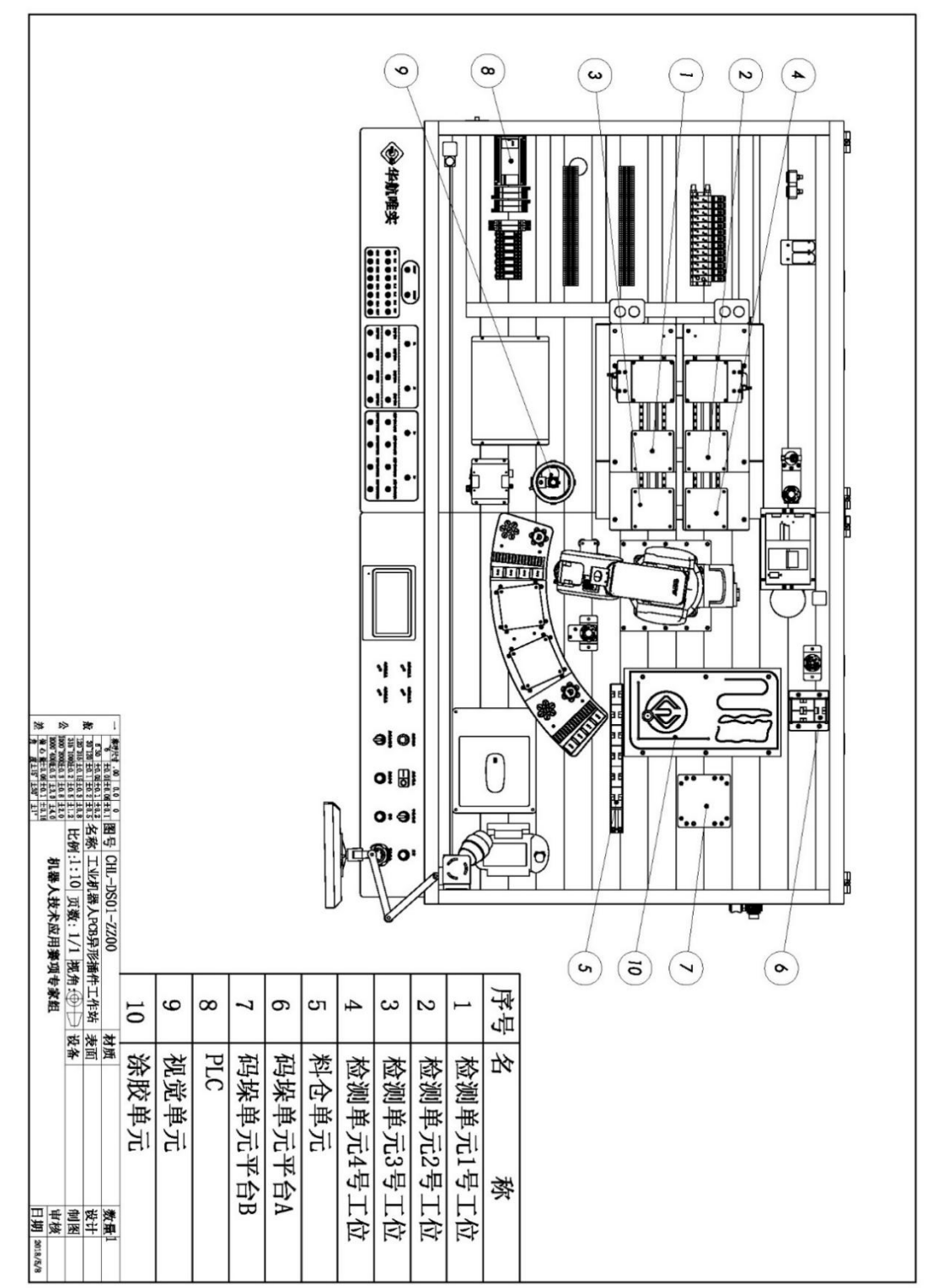

图 1-5 工作站台面布局要求

#### (三)检测单元 1 号工位机械安装及电气接线

1.利用竞赛工位所提供的工具和零件,完成检测单元 1 号工位的机械结构 件、气缸、导轨、检测滑台、检测灯架子等零件的安装。

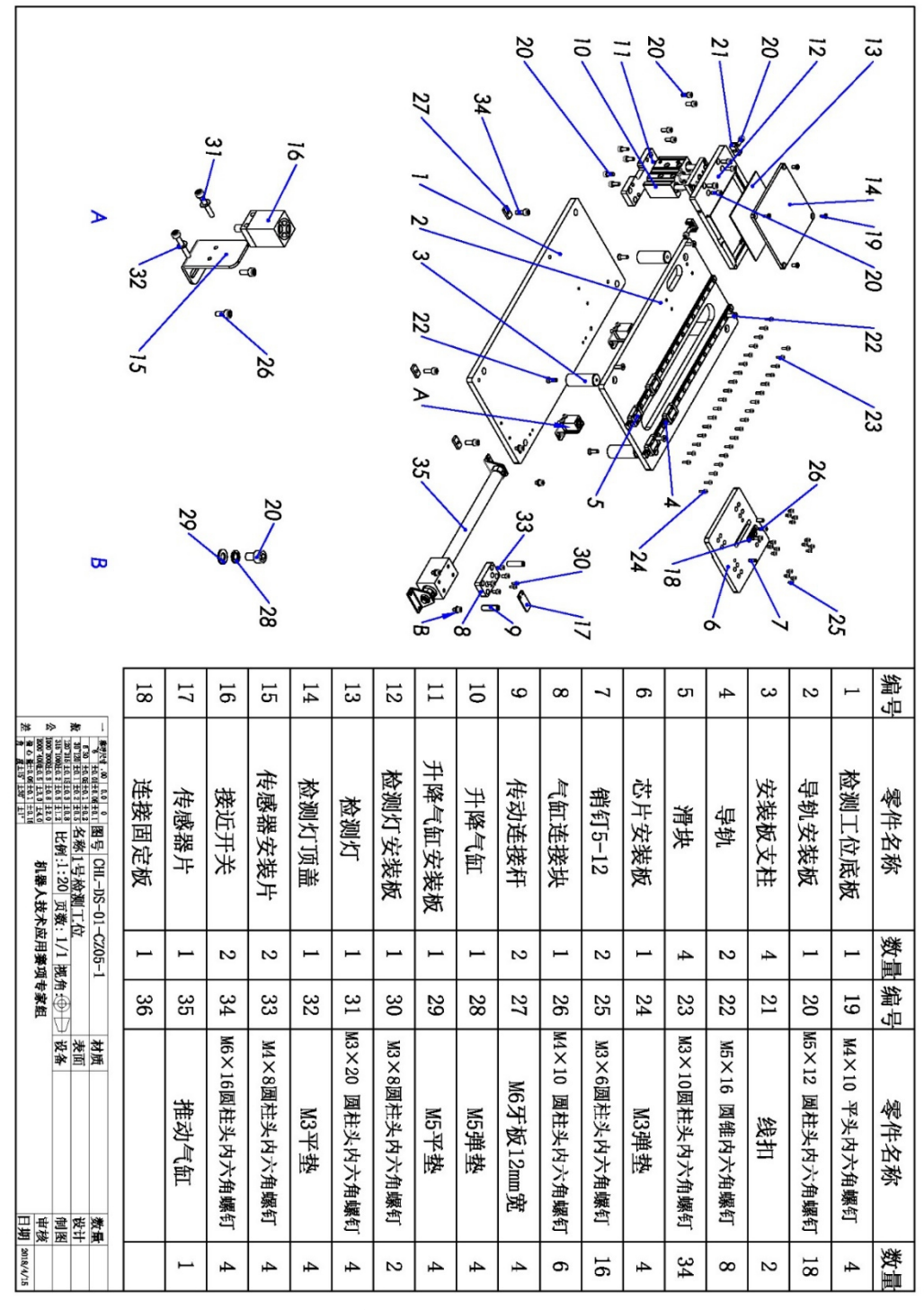

图 1-6 检测单元 1 号工位装配图纸

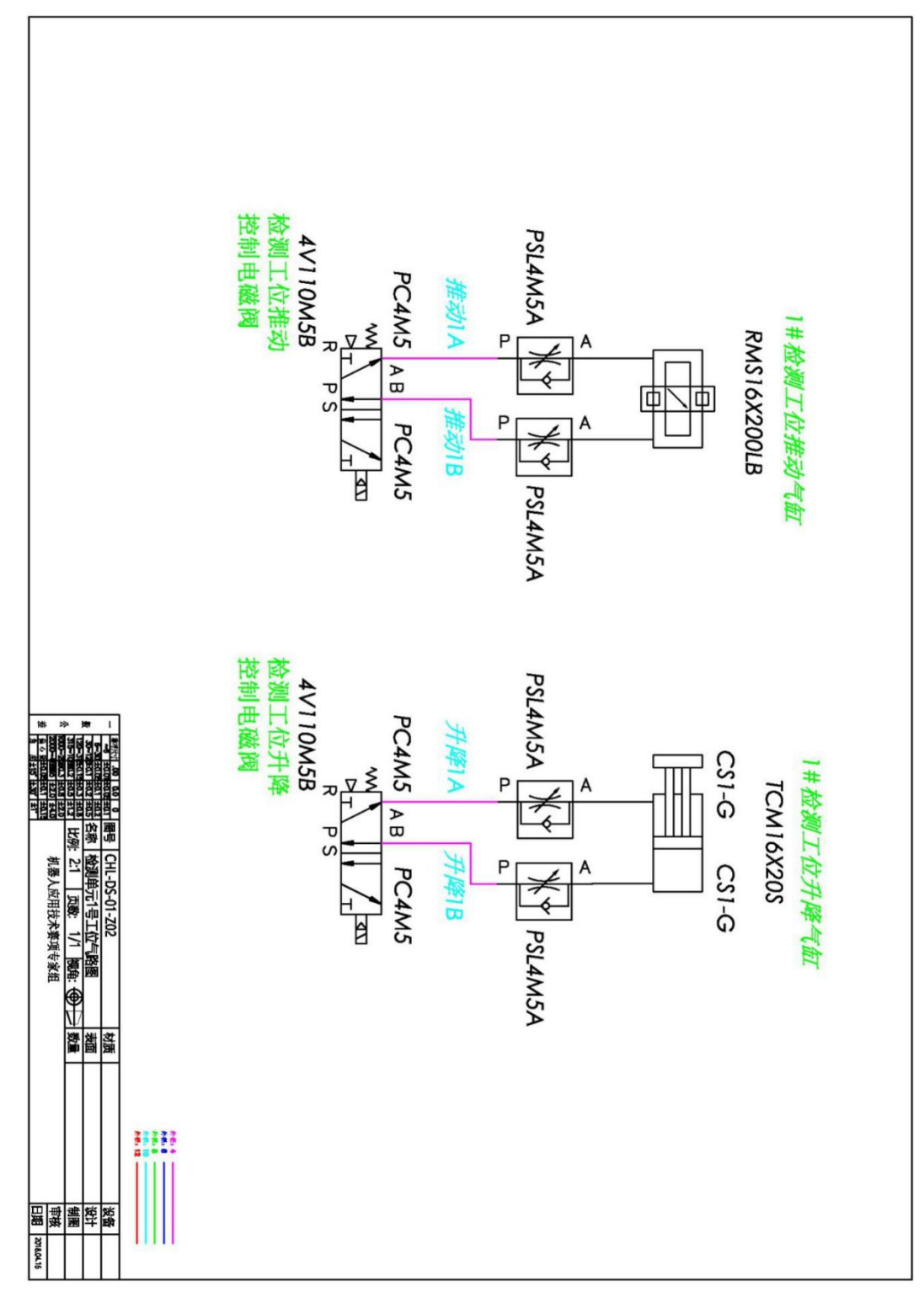

2.利用竞赛工位所提供的工具和零件,完成检测单元 1 号工位的气缸气路连 接,能按要求可以实现工位安装台的推进缩回动作、检测灯的升降动作。

图 1-7 检测单元 1 号工位气动原理图

3.利用竞赛工位所提供的工具和零件,完成检测单元 1 号工位传感器、检测 灯、指示灯等的电路接线,并调整传感器的安装位置使其可准确反馈气缸状态。

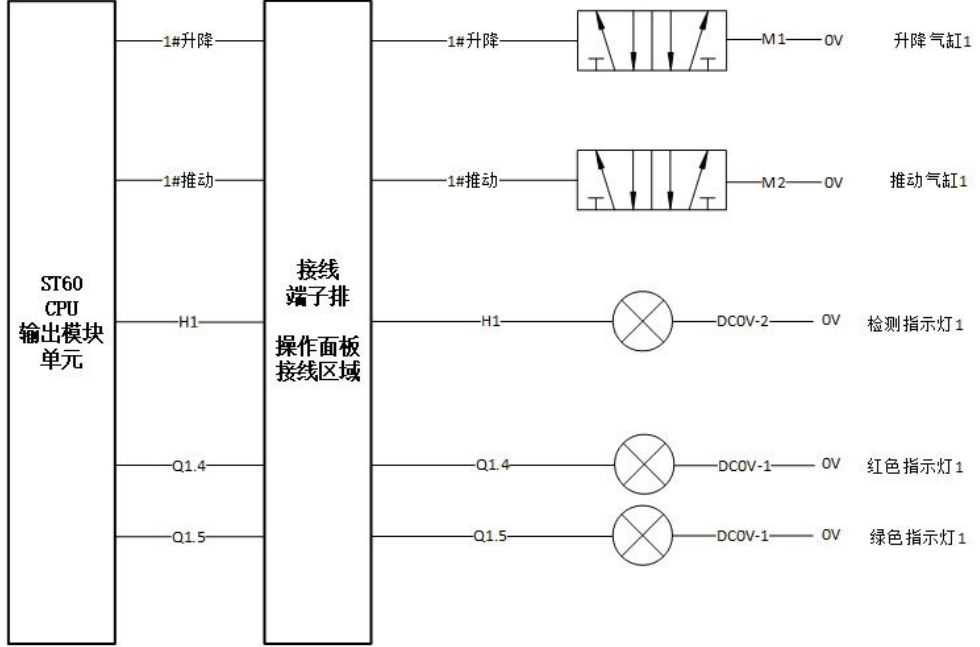

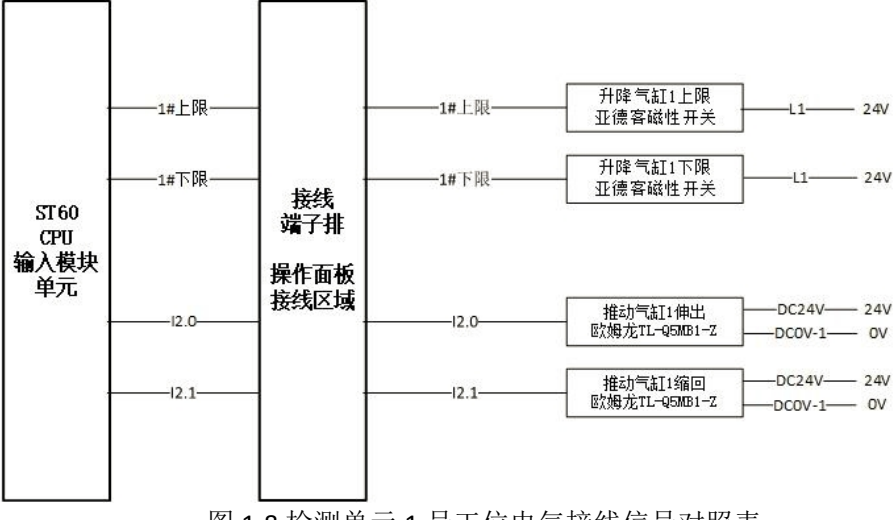

图 1-8 检测单元 1 号工位电气接线信号对照表

#### (四)检测单元 2 号工位机械安装及电气接线

1.利用竞赛工位所提供的工具和零件,完成检测单元 2 号工位的机械结构件、 气缸、导轨、检测滑台、检测灯架子等零件的安装。

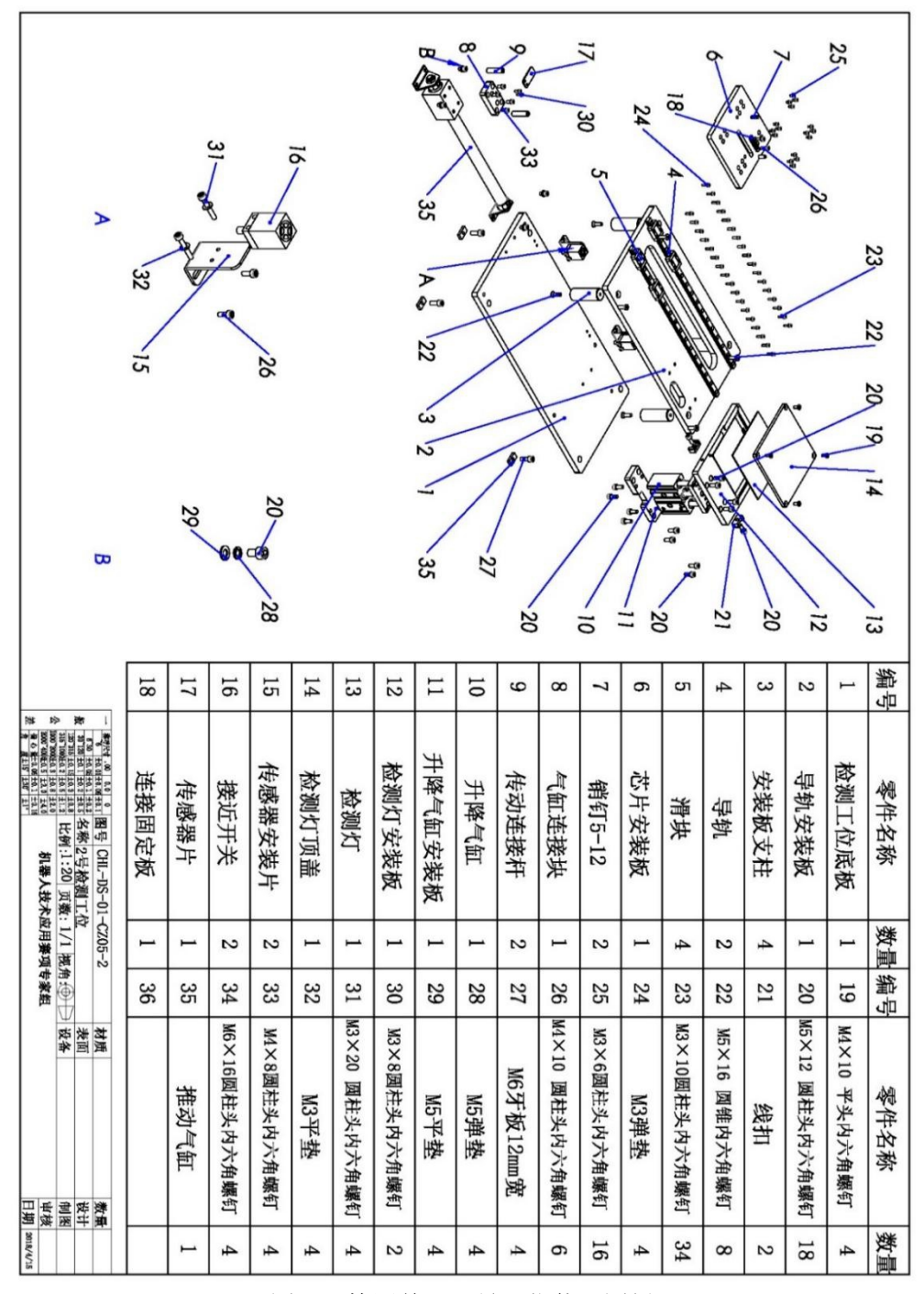

图 1-9 检测单元 2 号工位装配图纸

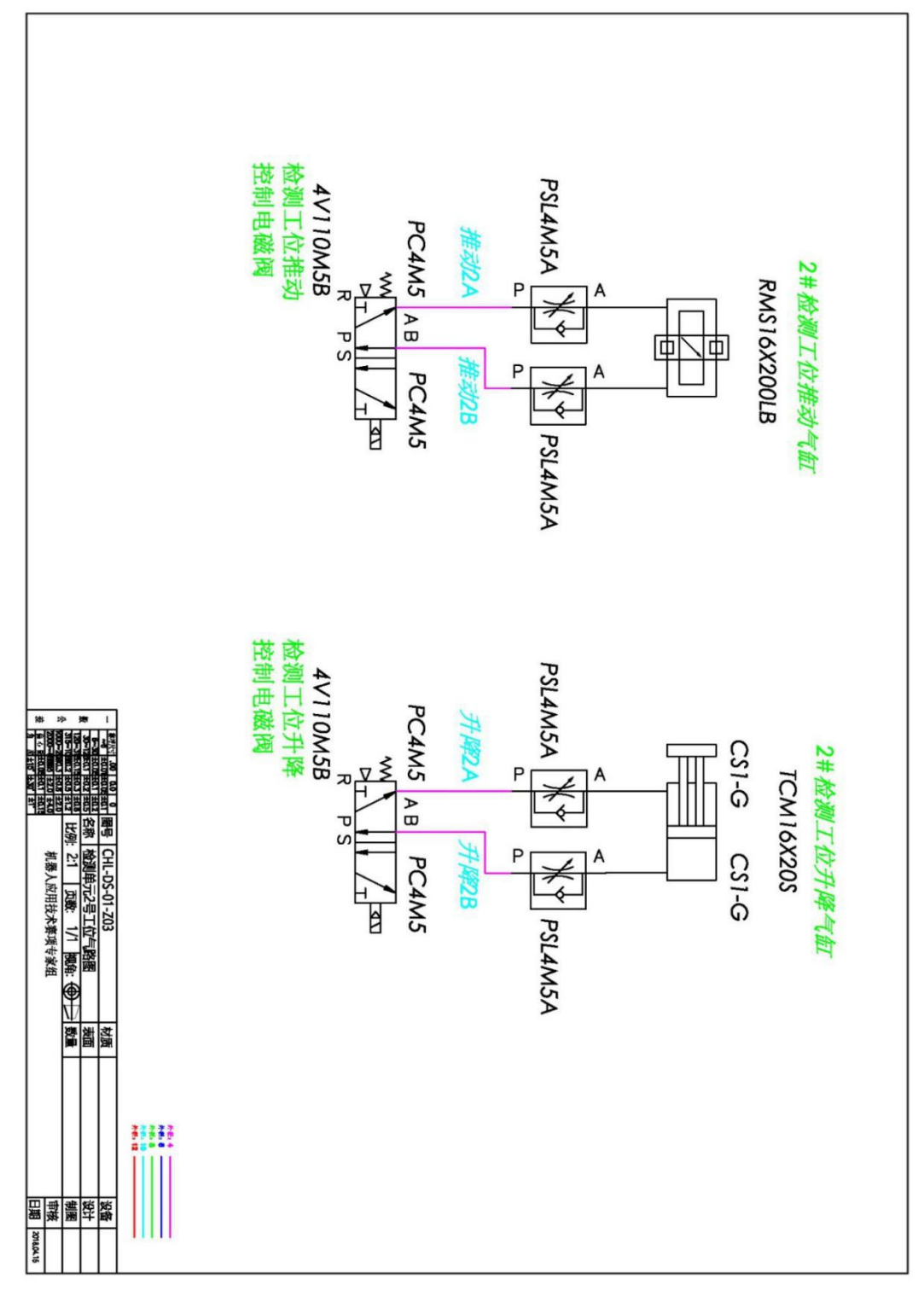

2.利用竞赛工位所提供的工具和零件,完成检测单元 2 号工位的气缸气路连 接,能按要求可以实现工位安装台的推进缩回动作、检测灯的升降动作。

图 1-10 检测单元 2 号工位气动原理图

3.利用竞赛工位所提供的工具和零件,完成检测单元 2 号工位的传感器、检 测灯、指示灯等的电路接线,并调整传感器的安装位置使其可准确反馈气缸状态。

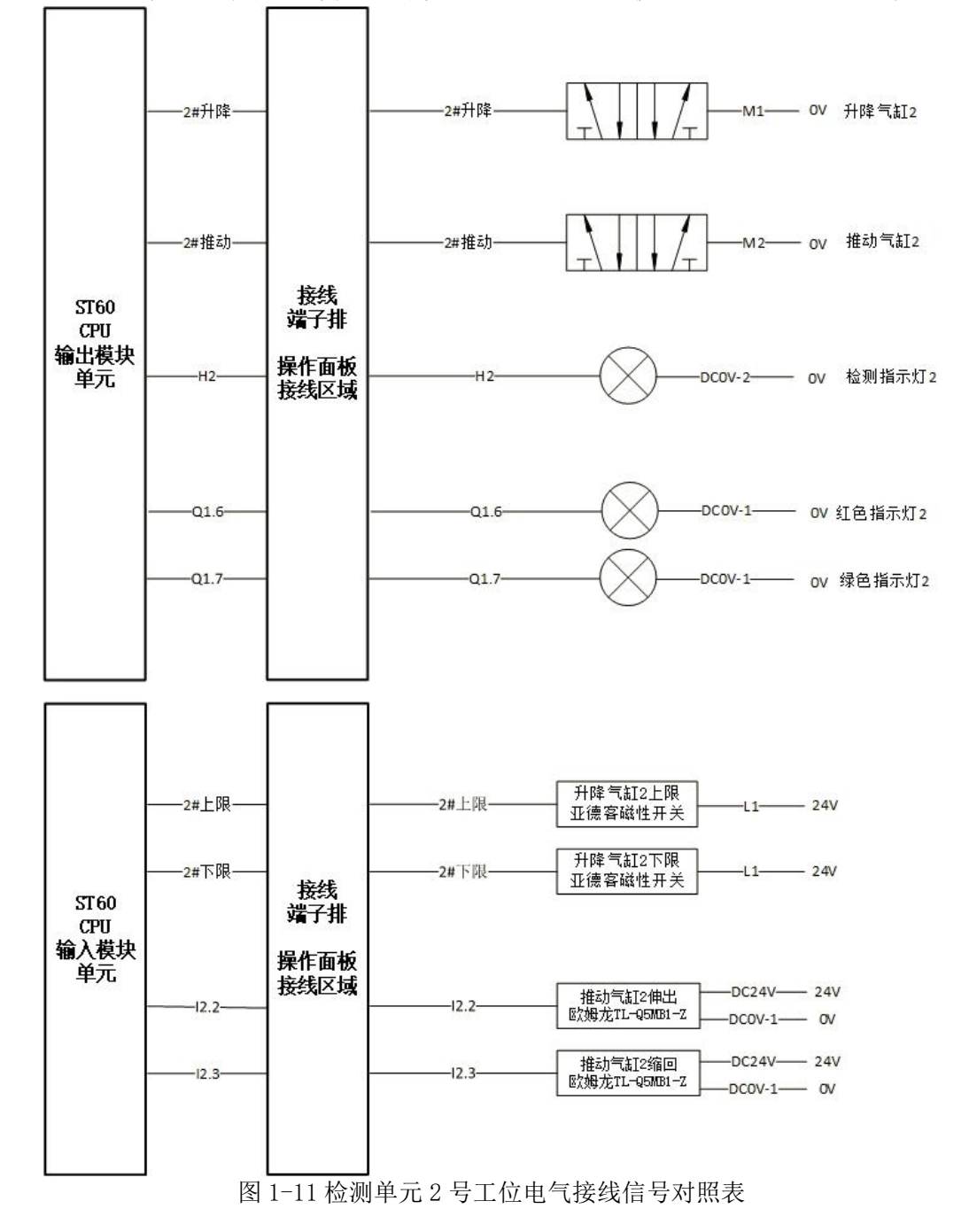

#### (五)PLC 的 IO 信号连接

根据表 1-1 和表 1-2 提供的 PLC 的 IO 信号表,完成控制面板上的 PLC 控制 线路接线,并对线缆进行捆扎。

注意: 不允许更改设备中原有的线路,只允许在如图 1-12 所示的面板正面 接线区域利用快接线缆完成 PLC 的 IO 的连接。

|  | DCDV | PLC $1/0$                                                                                            | <b>DC24V</b> | 接线区                                     |                    | M                  | 电磁阀信号接线区           | M.                 | $14 -$    | 传感器信号接线区                            | $-1+$ |         |
|--|------|----------------------------------------------------------------------------------------------------|--------------|-----------------------------------------|--------------------|--------------------|--------------------|--------------------|-----------|-------------------------------------|-------|---------|
|  |      |                                                                                                    |              |                                         | $\bullet$          | $\bullet$          | $\bullet$          | $\bullet$          | $\bullet$ | $\bullet$                           |       | $\odot$ |
|  |      | $\begin{array}{ccc} \bullet & \bullet & \bullet & \bullet & \bullet & \bullet & \bullet \end{array}$ |              | Q0.0 Q0.1 Q0.2 Q0.3 Q0.4 Q0.5 Q0.6 Q0.7 | 开降气缸1<br>$\bullet$ | 开降气缸2<br>$\bullet$ | 升降气缸3<br>$\bullet$ | 升降气缸4<br>$\bullet$ | $\bullet$ | 升降气缸1下限位 升降气缸2下限位 升降气缸3下限位 升降气缸4下隔位 |       | O)      |

表 1-1 PLC 输入信号表 序号 地址 功能注解 序号 地址 功能注解 1 | I0.0 | 急停 | ■ 13 | I1.4 | 升降气缸 1下限 2 | 10.1 | 编程/运行 | 14 | 11.5 | 升降气缸 4 下限 3 | 10.2 | 自动 ■ 15 | 11.6 | 升降气缸 2 下限 4 | 10.3 | 停止 | 16 | 11.7 | 升降气缸 3 下限 5 | 10.4 | 自动启动 | 17 | 12.0 | 推动气缸 1 伸出位 6 | 10.5 | 暂停 | 18 | 12.1 | 推动气缸 1 缩回位 7 | 10.6 | 重新 | 19 | 12.2 | 推动气缸 2 伸出位 8 │ I0.7 │ 点对点/补偿 ║ 20 │ I2.3 │推动气缸 2 缩回位 9 | Ⅰ1.0 | 升降气缸 4 上限 || 21 | Ⅰ2.4 | 推动气缸 3 伸出位 10 | I1.1 | 升降气缸 2 上限 || 22 | I2.5 | 推动气缸 3 缩回位 11 | I1.2 | 升降气缸 3 上限 | 23 | I2.6 | 推动气缸 4 伸出位 12 │ I1.3 │ 升降气缸 1 上限 ┃ 24 │ I2.7 │ 推动气缸 4 缩回位 表 1-2 PLC 输出信号表 序号 地址 功能注解 序号 地址 功能注解 1 | Q0.0 | 升降气缸 1 | 13 | Q1.4 | 红色指示灯 1 2 | Q0.1 | 升降气缸 4 | 14 | Q1.5 | 绿色指示灯 1

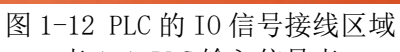

6 │ Q0.5 │ 推动气缸 2 ║ 18 │ Q2.1 │ 绿色指示灯 3 │

3 | Q0.2 | 升降气缸 3 || 15 | Q1.6 | 红色指示灯 2

4 | Q0.3 | 升降气缸 2 | 16 | Q1.7 | 绿色指示灯 2

5 | Q0.4 | 推动气缸 4 | 17 | Q2.0 | 红色指示灯 3

7 | Q0.6 | 推动气缸 1 || 19 | Q2.2 | 红色指示灯 4

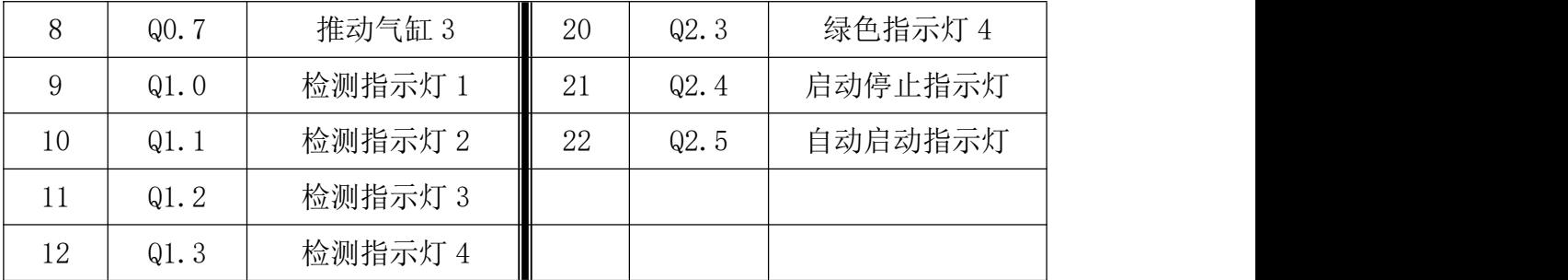

#### (六)离线编程三维环境搭建

1.利用现场提供的测量工具,完成对工作站台面上所有单元组件的布局尺寸 测量。

2.在 PQArt 软件中,根据实际测量结果,对三维环境中的单元组件进行位置 调整,使其与本赛位竞赛平台一致,要求竞赛平台台面上所有单元均安放到位。

3. 工作站模型文件可通过工具栏"工作站"按钮打开使用,通过工具栏"另 存为"按钮保存到文件夹中,请勿擅自更改文件后缀。

注:软件操作过程中注意随时保存比赛成果。

#### 模块 **B** 外壳涂胶及产品码垛

 $(-)$  HMI 编程

1.设计触摸屏功能画面(如图 2-1),点击对应的按钮可以进入相应的界面。

2023年度湖南省职业院校技能竞赛

——机器人技术应用赛项

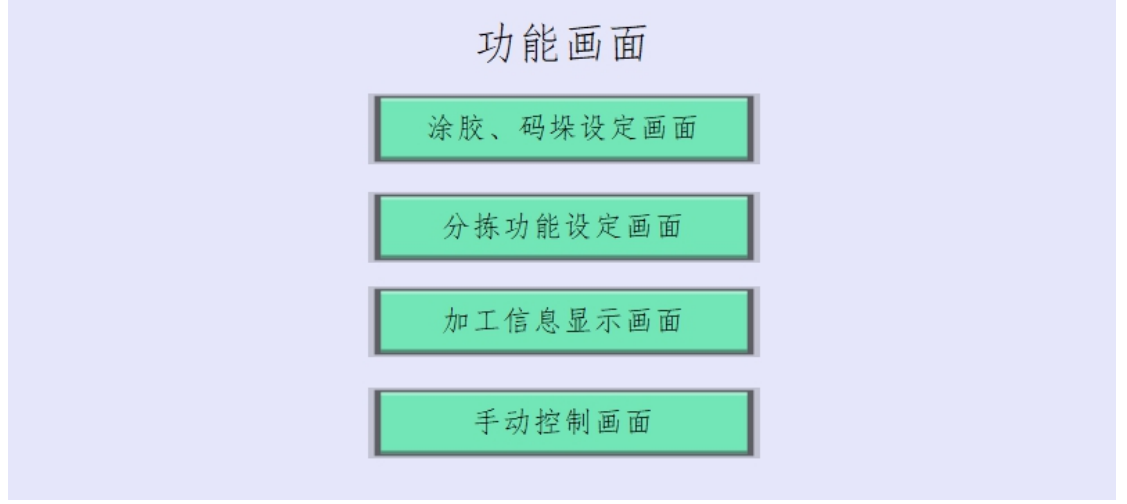

图 2-1 功能画面

#### (二)外壳涂胶

要求:工业机器人控制柜控制面板的"模式开关"切换到"自动模式",任 务执行由触摸屏的"涂胶、码垛设定界面"完成定制涂胶工艺参数设置后,点击 "确定"按钮自动开始执行涂胶工艺,具体工艺过程要求如下:

1.工艺流程起始状态为工业机器人在 Home 点,涂胶工具摆放到在工具支架  $\mathbf{L}$  .

2.工业机器人拾取涂胶工具。

3.工业机器人回到 Home 点。

4.工业机器人完成 HMI 定制 A 轨迹涂胶,轨迹段为 A4-A5-A6-A1,可通过 HMI 定制涂胶方向和停留特征点,要求涂胶工具的尖点始终位于涂胶单元轨迹线槽的 中心线、偏离涂胶单元平面上方 10mm 距离且工具 Z 轴固定(方向自由选择)。

5.工业机器人回到 Home 点。

6. 工业机器人完成 HMI 定制 B 轨迹涂胶, 轨迹段为 B4-B3-B2-B1, B4 为起始 点、B1 为终止点,可定制 B4-B3 轨迹段、B3-B2轨迹段、B2-B1 轨迹段的涂胶轨 迹速度,要求涂胶工具的尖点始终位于涂胶单元轨迹线槽的中心线、偏离涂胶单 元平面上方 10mm 距离且工具 Z 轴固定(方向自由选择)。

7.工业机器人回到 Home 点。

8.工业机器人完成HMI定制D轨迹涂胶,可定制涂胶轨迹的起始点和终止点, 要求涂胶工具的尖点始终位于涂胶单元轨迹线槽的中心线、偏离涂胶单元平面上 方 10mm 距离且工具 Z 轴固定(方向自由选择)。

9.工业机器人放回涂胶工具。

10.工业机器人回到 Home 点。

其中各轨迹可通过触摸屏设置的工艺参数如表 2-1 所示。

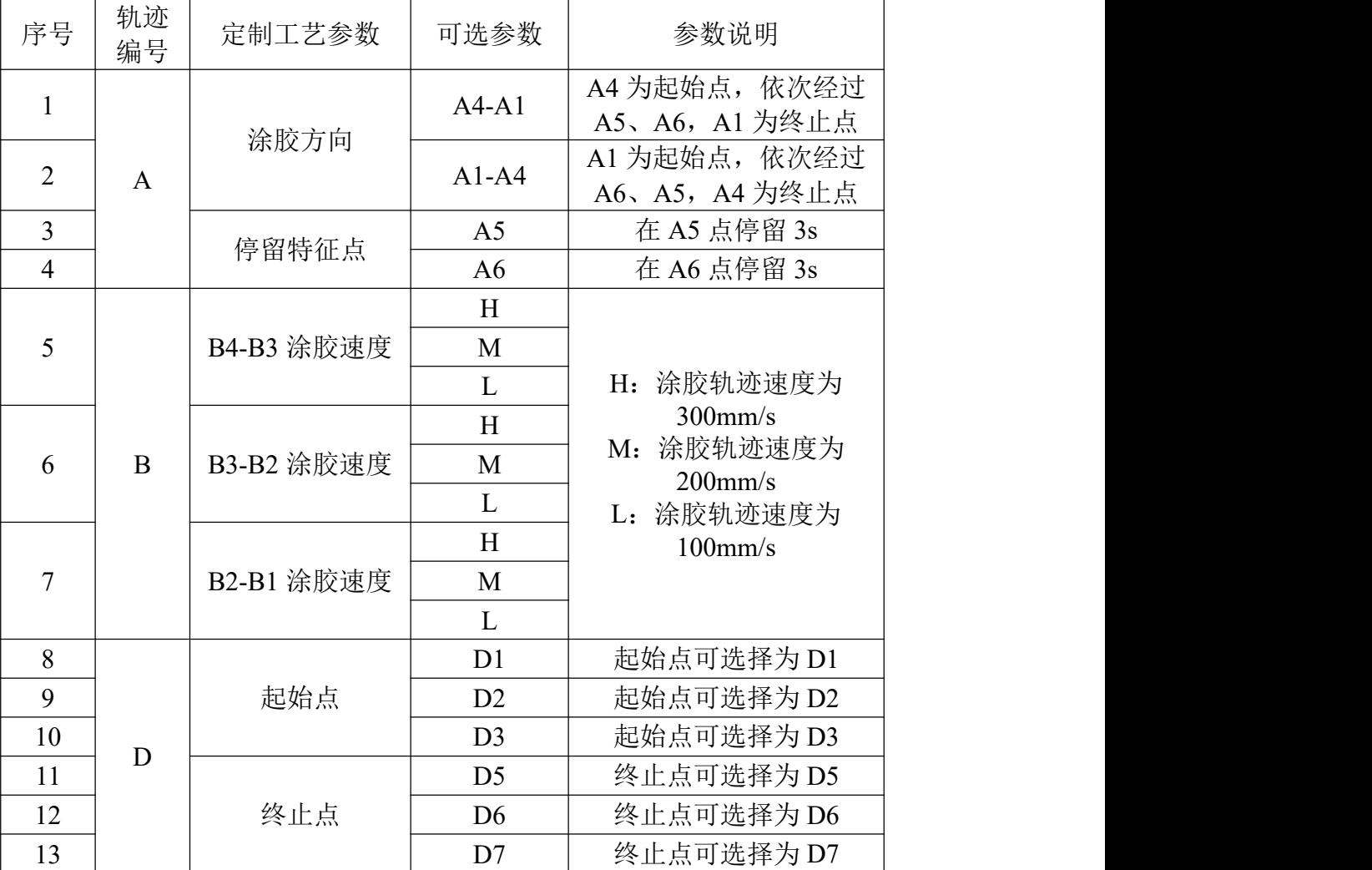

表 2-1 定制涂胶工艺参数

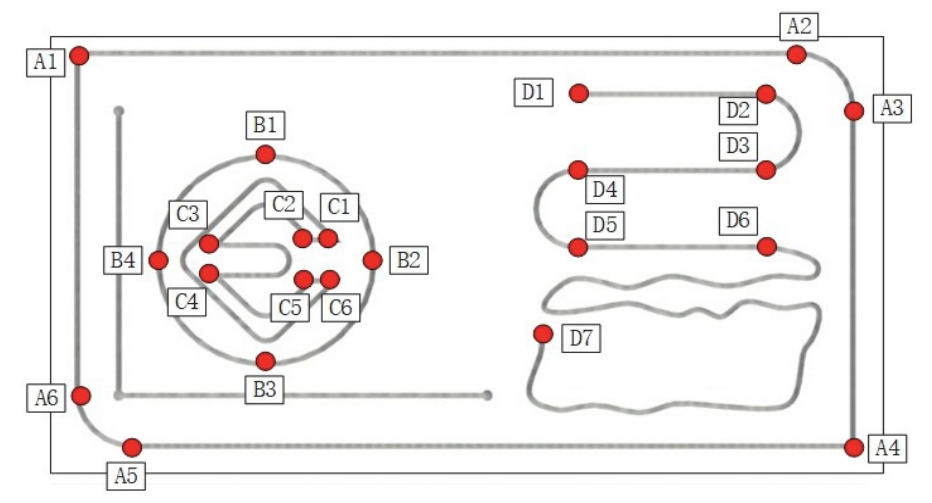

图 2-2 涂胶单元

设计触摸屏涂胶、码垛设定画面(如图 2-3), 完成涂胶轨迹起点、终点、 停顿点和涂胶速度等参数设置,完成码垛和拆垛计时显示。

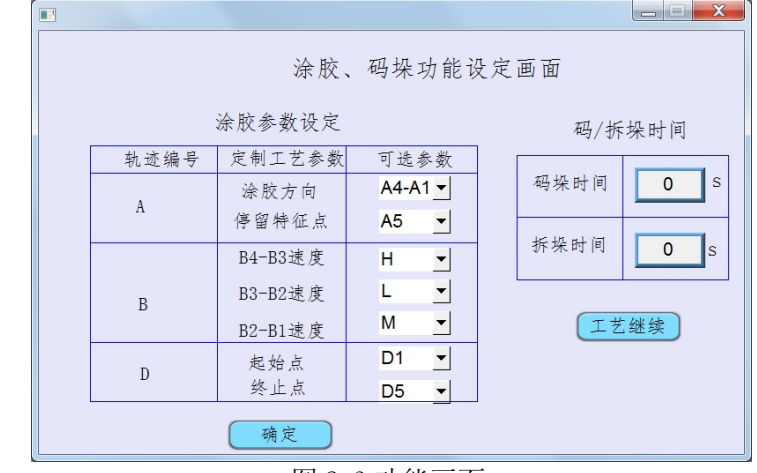

图 2-3 功能画面

(三)产品码垛

要求:工业机器人控制柜控制面板的"模式开关"切换到"自动模式",任 务执行由触摸屏的"涂胶、码垛设定界面"点击"工艺继续"按钮自动开始执行 完整码垛工艺过程。同时在 RobotArt 软件中可仿真工艺过程。码垛工艺过程具 体要求如下:

1.工艺流程起始状态为工业机器人在 Home 点,夹爪工具摆放到工具支架上, 5 个物料放置在码垛单元平台 B 上, 垛型型式如图 2-4 所示。

2.工业机器人拾取夹爪工具。

3.工业机器人回到 Home 点,触摸屏开始拆垛工艺计时。

4.工业机器人将码垛单元平台 B 上的所有物料拆垛到码垛单元平台 A 中,拆 垛顺序自由选择。

5.工业机器人回到 Home 点,触摸屏停止拆垛工艺计时并保持显示,开始码 垛工艺计时。

6.工业机器人完成由码垛单元平台 A 中从底部依次取出物料后在码垛单元 平台 B 上码垛, 码垛型式如图 2-4 所示。

7.工业机器人回到 Home 点,触摸屏停止码垛工艺计时并保持显示。

- 8.工业机器人放回夹爪工具。
- 9.工业机器人回到 Home 点。

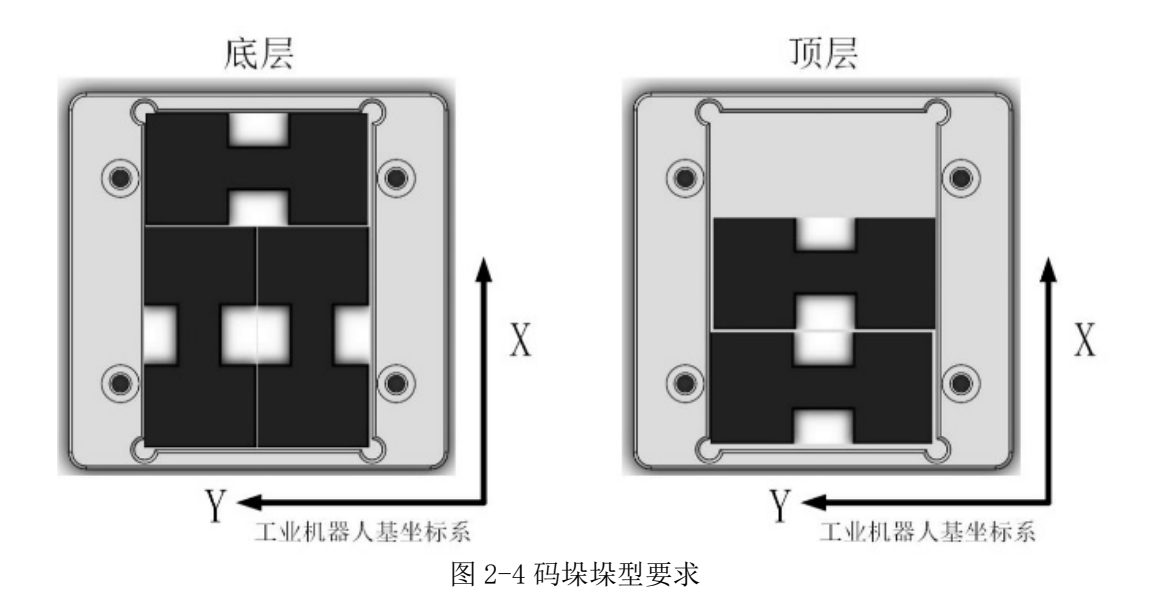

#### 模块 **C** 产品异形芯片分拣安装与产品装配

根据任务书要求,对视觉检测组件进行设置实现对异形芯片的颜色、形状等 特征参数的识别和输出,对 PLC 和工业机器人进行编程实现电子产品装配及质量 检测任务。最后系统进行联调操作,在规定时间内流畅自动完成所有工艺过程。 评分时采用工作站运行模式,工业机器人自动模式连续运行程序完成整个过程的 演示。

#### (一)分拣、装配过程中注意事项:

1.将工作站切换到运行模式,按下启动和自动启动按钮后,启动指示灯和自 动启动指示灯均亮,所有工位处于初始位置;工业机器人工艺过程的起始点和结 束点均为 home 点。

2.芯片原料料盘、芯片回收料盘或产品中未摆放任何芯片的位置,称为空位; 未安装任何芯片的产品,称为空板;只可使用吸盘工具对芯片空位进行探测,在 探测出空位后不得再出现吸盘上无物料空吸现象;在拾取和安装芯片过程中,芯 片不得掉落;吸盘工具安装芯片时,工具不能出现抖动现象。产品安装过程中多 余的芯片放至芯片原料料盘。

3.异形芯片的颜色和形状检测通过视觉检测组件完成,每个芯片只允许利用 视觉检测一次。

4.所编写的工业机器人程序,要尽可能的满足高效率的生产要求,整个任务 过程中,机器人速度和路径要设置合理,运行安全,不允许出现撞机现象。

5.锁螺丝工序中,螺丝锁紧过程中要求螺丝不得掉落,不得出现工业机器人 运行错误或力矩报警;

6.芯片在料盘的摆放位置编号如图 3-1,整体料架如图 3-2,芯片种类及颜 色如图 3-3,PCB 板和料盘的初始状态如表 3-1,初始化料盘芯片数目如表 3-2, PCB 板目标安装状态如表 3-3。

7.在触摸屏界面实时显示分拣运行时间(首次拾取吸盘工具开始计时,到最 后一次放下吸盘工具停止计时,如图 3-5 所示)。

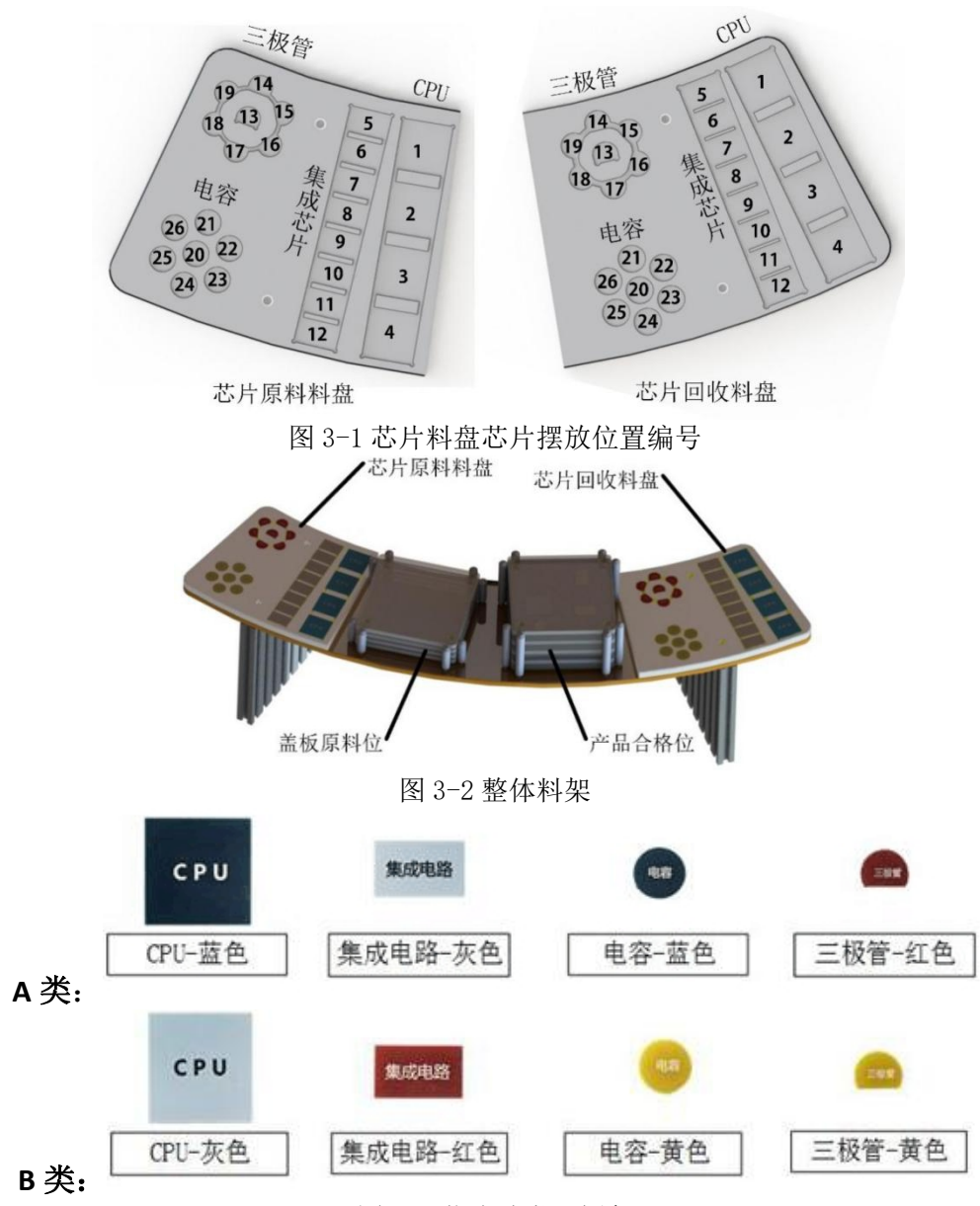

图 3-3 芯片种类及颜色  $\pm$  3-1 产品及料盘和检状态

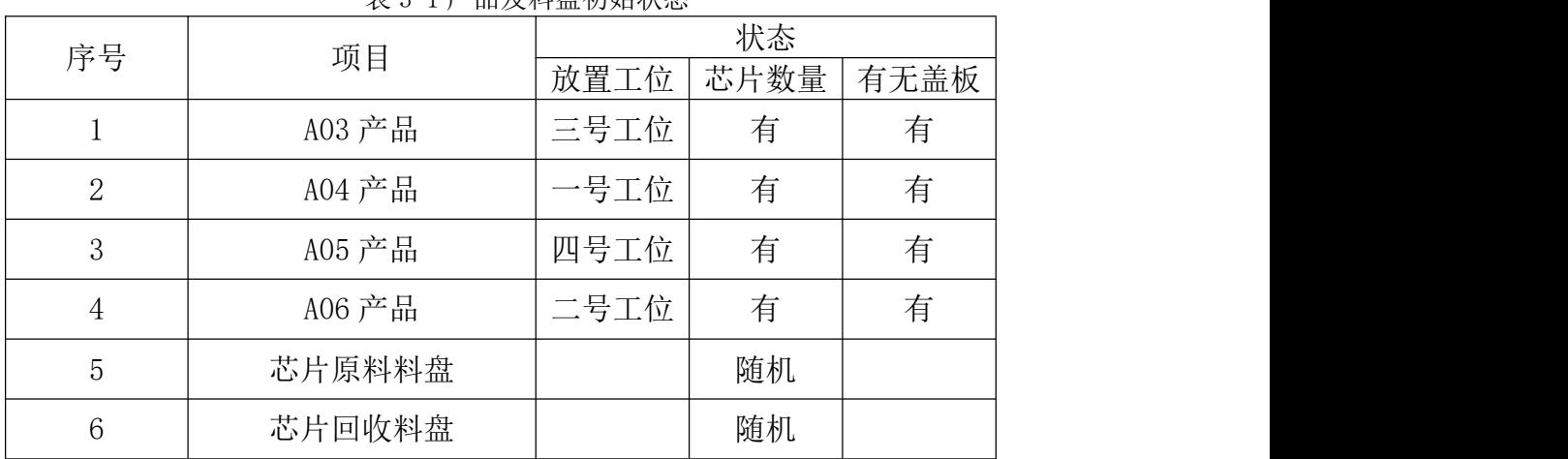

|     |          |                  | $V \cdot V = 11 \pm 11.00$ |                                  |            |
|-----|----------|------------------|----------------------------|----------------------------------|------------|
|     | 区域       | 三极管              | 电容                         | 集成电路                             | <b>CPU</b> |
| 原料区 | 数量<br>个  |                  |                            |                                  |            |
|     | 位置编号     | 13.<br>15<br>14. | 21, 24<br>20 <sub>1</sub>  | 9 <sub>1</sub><br>6 <sub>1</sub> | ັ          |
| 回收区 | 数量<br>一个 |                  |                            | Ō                                | ັ          |

表 3-2 料盘初始化芯片数目统计

表 3-3 工位上产品目标状态

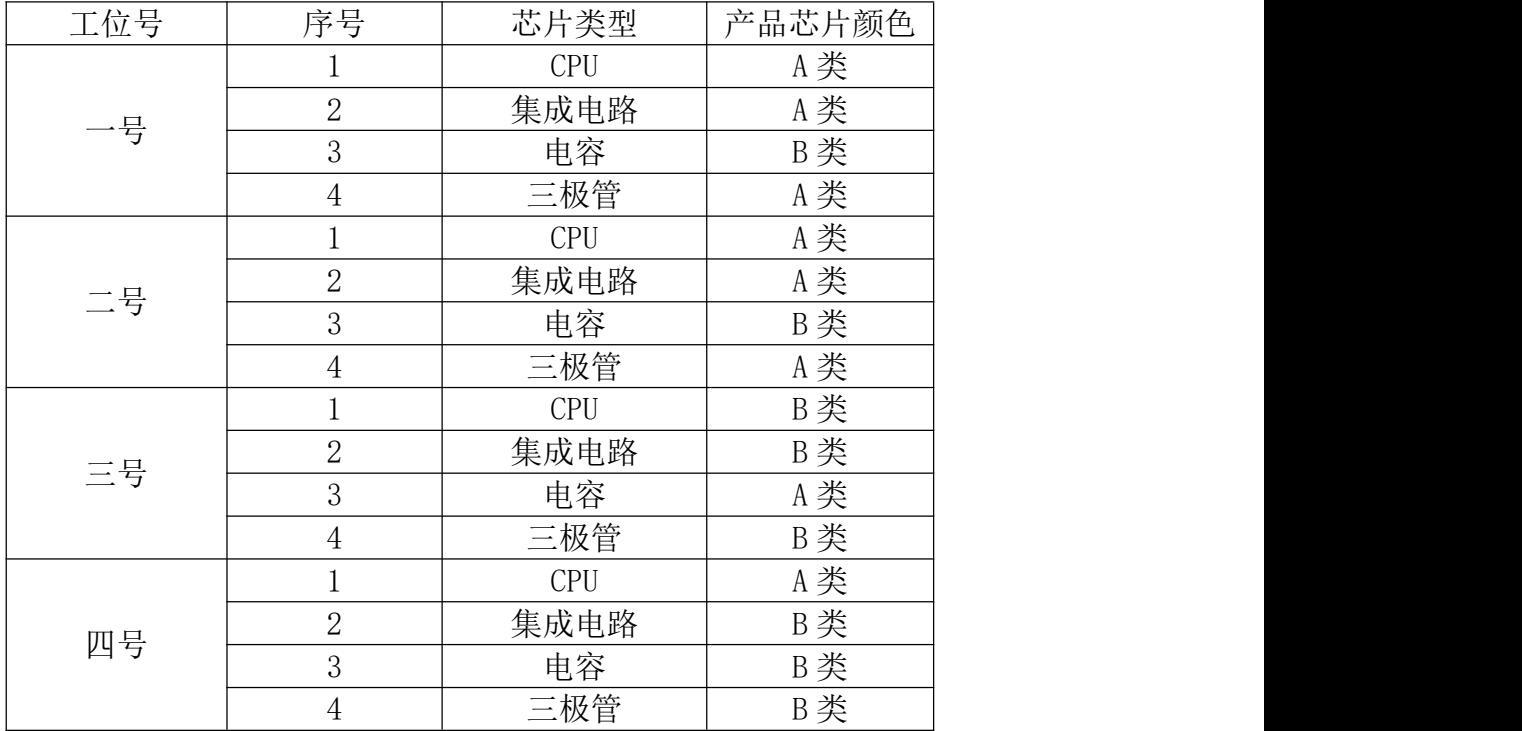

#### (二)手动控制画面

设计手动控制画面(如图 3-4), 实现各检测 LED 灯和气缸的手动控制。

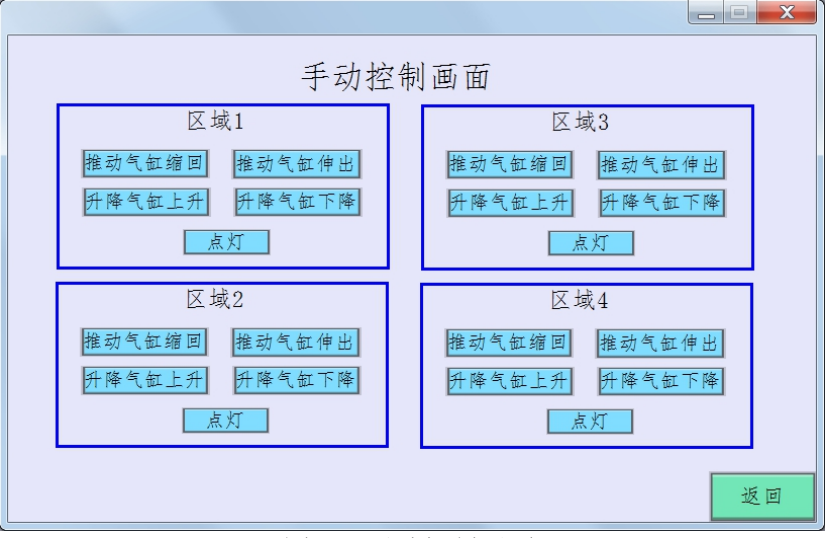

#### 图 3-4 手动控制画面

#### (三)工作站产品分拣、装配必须按如下流程完成。

1. 将产品 A04 安装到一号工位,将产品 A06 安装到二号工位,将产品 A03 安装到三号工位,将产品 A05 安装到四号工位,产品初始状态如表 3-1 所示。 2.拆除产品 A05、A06 盖板和芯片,盖板放回盖板原料位,芯片经视觉后放 置原料区相应形状的空位。完成拆除后,机器人回 home 点,计时暂停。

3.第一次检测:对所有产品同时进行检测,产品 A03 和 A04 反馈 OK,其余 产品反馈 NG,具体动作由后续任务 PLC 编程实现;检测完毕后,系统暂停,触 摸屏显示"第一次检测结束"字样(如图 4-3): 按下触摸屏上的"继续加工" 按钮,继续进行产品的加工,计时继续。

4.拆除产品 A03、A04 盖板,检测 A03 和 A04 颜色并装回板子,对比产品 A03 和 A04 相应编号芯片,若颜色相同则从芯片原料区拾取 A 类芯片安装到产品 A06 中对应编号位置,否则拾取 B 类芯片安装到产品 A06 中对应编号位置:完成产品 A06 安装后,机器人回 home 点,计时暂停。

5.第二次检测:按照工位号依次对所有产品进行检测(先检测四号工位,然 后检测三号工位,以此类推),全部反馈 NG,具体动作由后续任务 PLC 编程实 现;检测完毕后,系统暂停,触摸屏显示"第二次检测结束"字样;按下触摸屏 上的"继续加工"按钮,继续进行产品的加工,计时继续。

6.按照表 3-3,将 A03 和 A04 产品中的芯片调整至与表 3-3 一致的颜色种类, 优先使用产品 A03 和 A04 中的芯片,不足从原料区补充,多余芯片放回原料区。 完成调整后,机器人回 home 点,计时暂停。

7.第三次检测:按照 A03、A04、A05、A06 顺序依次对所有产品进行检测, 与表 3-3 一致的产品反馈 OK, 其余反馈 NG, 具体动作由后续任务 PLC 编程要求; 检测完毕后,系统暂停,触摸屏显示"第三次检测结束"字样;按下触摸屏上的 "继续加工"按钮,继续进行产品的加工,计时继续。

8. 盖板安装在产品上的顺序由触摸屏设定(如图 4-4), 按下"确认"按钮, 机器人按照设定的顺序完成盖板的安装。

9.4 个产品打螺丝的顺序由触摸屏设定(如图 4-4),对每个产品锁螺丝, 按下"确认"按钮,机器人按照设定的产品安装顺序完成螺丝的安装;每个产品 对角锁螺丝,全部完成后机器人回 home 点,计时暂停。

10.第四次检测:按照 A06、A05、A04、A03 顺序依次对所有产品进行检测, 与表 3-3 完全一致的反馈 OK, 否则反馈 NG, 具体动作由后续任务 PLC 编程实现; 检测完毕后,系统暂停,触摸屏显示"第四次检测结束"字样;按下触摸屏上的 "继续加工",继续进行产品的加工,计时继续。

11.对于检测结果为 OK 的产品,将其放入成品区;检测结果为 NG 的产品, 将其放入废品区: 完成后触摸屏显示"产品加工结束"字样。

#### (四)PLC 编程

根据给定 PLC 的 I/O 地址表、任务要求, 编写 PLC 全部功能程序。PLC 程序 保存路径为"D:\技能竞赛",文件名保存为 PLC+场次+工位号(如第三场的 04 工位,文件名即为 PLC304)。具体要求如下:

1.完成工业机器人与 PLC 的 I/O 通讯。

2.在运行模式下,调试 PLC 程序。

3.在编程模式下,启动指示灯熄灭;在运行模式下,按下启动按钮,启动指 示灯点亮,按下自动启动按钮,自动启动指示灯点亮;按下自动启动按钮以后, 所有气缸处于初始位置(即推动气缸处于伸出位、升降气缸处于上升位),所有 指示灯处于熄灭状态。

4.要求工位检测时推动气缸缩回,推动气缸缩回后升降气缸下降,检测 LED 灯闪烁(周期 2 秒)4 秒。检测结束后升降气缸升起、推动气缸伸出,检测结果 用指示灯表示,红色指示灯亮表示产品为废品,即 NG,绿色指示灯亮表示产品

为成品, 即 OK; 检测结果为 OK 的绿色指示灯闪烁 (周期 1 秒) 3 秒, NG 的红色 指示灯常亮 3 秒后熄灭。

(五)HMI 编程

1.设计加工信息显示画面(如图 3-5),能显示加工信息和分拣时间,并实 现人机交互。

2.设计分拣功能设定画面(如图 3-6),完成产品装配相关参数设定。

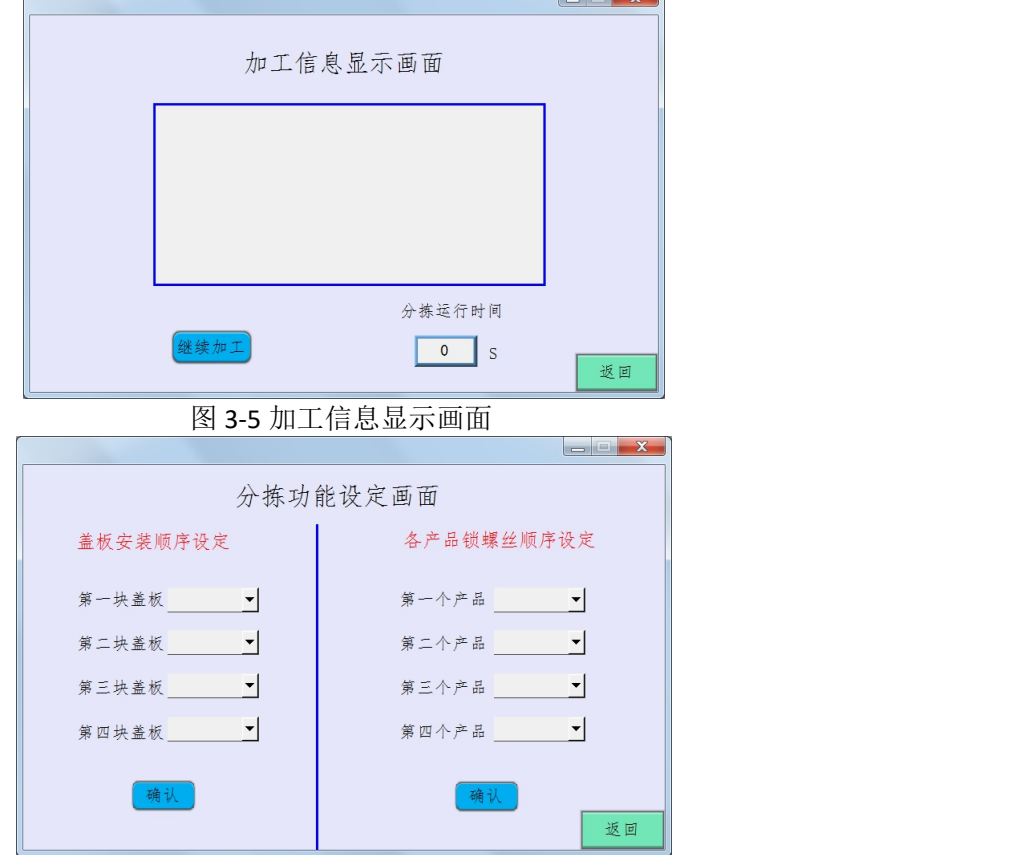

图 3-6 分拣功能设定画面

#### (六)系统联调

程序编制完成后,将工作站切换到运行模式,进行系统联调。评分时工作站 处于运行模式,需检验设备联机调试下的 PLC 程序、视觉场景设置、触摸屏以及 工业机器人的功能,工业机器人处于自动模式,程序运行过程中不得自行停止。

#### 模块 **D** 系统优化和设备安全

(一)设备安全

工作站运行模式,工作站正面的安全光栅触发时,机器人速度降为当前运行 速度的 10%, 蜂鸣器报警 5 秒, 八盏指示灯逐个点亮(间隔 1 秒), 全部点亮后 八盏指示灯逐个熄灭(间隔 1 秒),点亮和熄灭没有顺序要求,自行决定。

(二)回收区排序

芯片原料料盘、芯片回收料盘和产品中相应位置放入不同形状的芯片,称为 掺杂,将所有掺杂放至芯片原料料盘空位。

完成回收区元件的排序,要求如下:三极管,A 类芯片从 14 号位置开始依 次往后摆放在偶数位置, B 类芯片从 15 号位置开始依次往后摆放在奇数位置; 电容,B 类芯片从 21 号位置开始依次往后摆放,A 类芯片从 26 号位置开始依次 往前摆放;集成电路, A 类芯片从 5 号位置开始依次往后摆放, B 类芯片从 12

号位置开始依次往前摆放;排序结束后,放回工具,回到 home 点,触摸屏上计 时停止。

# 模块 **E** 工业机器人维护与操作

# (一)工业机器人 IO 信号配置

在工业机器人示教器中,根据图 5-1、图 5-2 提供的工业机器人 IO 信号板 与 PLC、视觉控制器等终端的接线图,定义各信号的类型和功能。

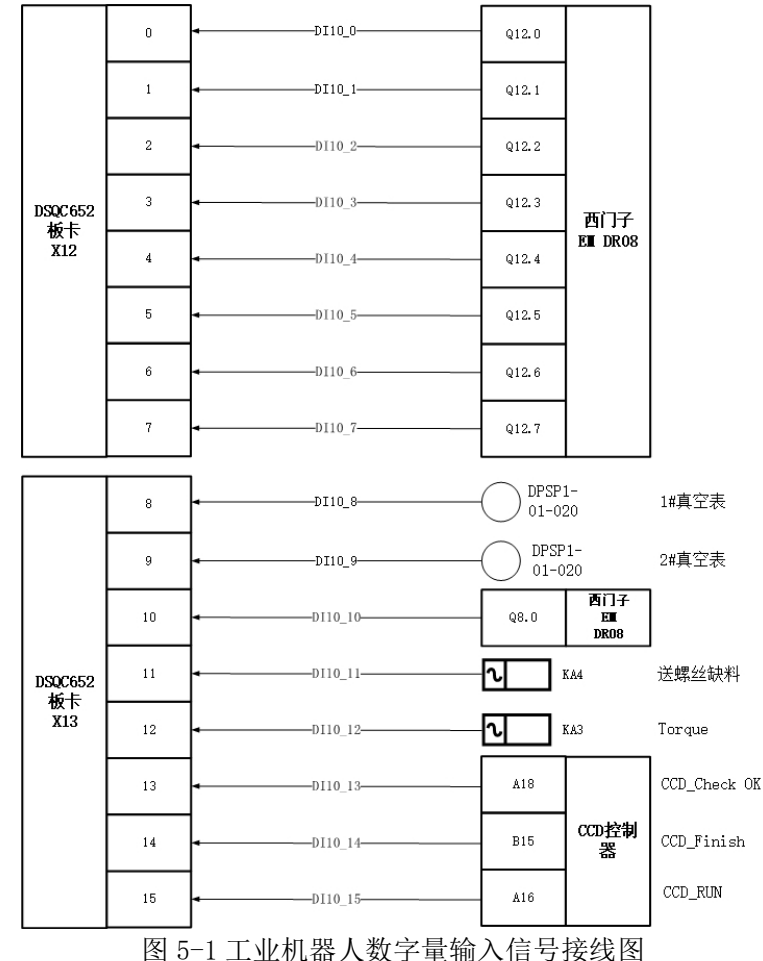

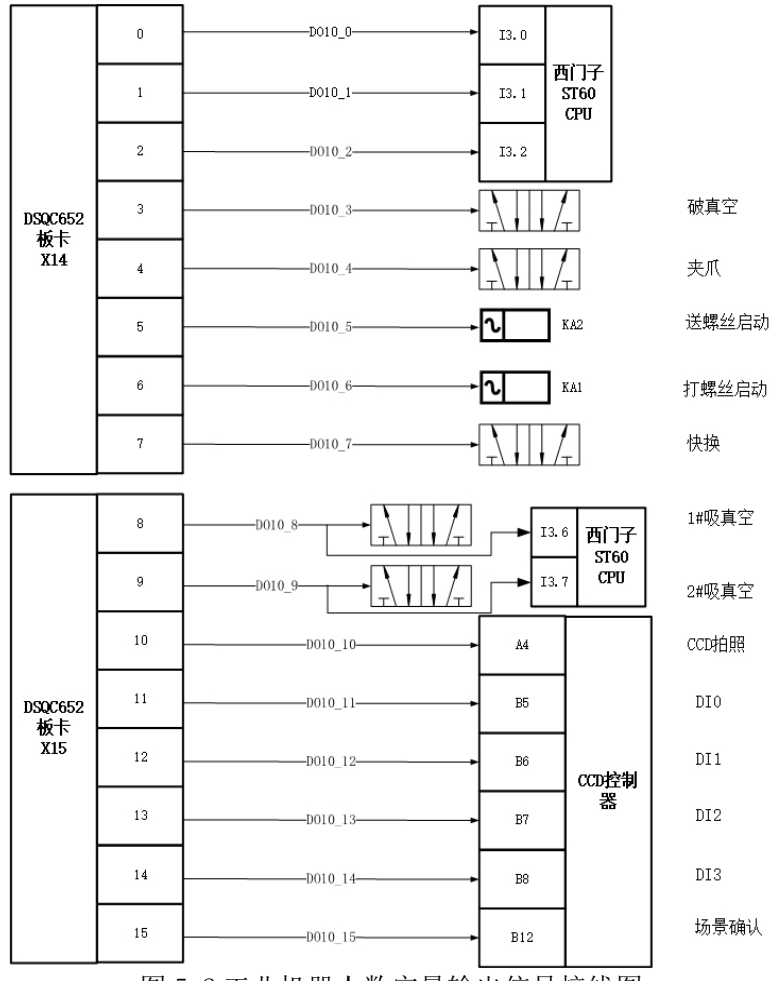

图 5-2 工业机器人数字量输出信号接线图

# (二)工业机器人 Home 点

工业机器人 Home 点姿态为本体的 1 轴、2 轴、3 轴、4 轴、6 轴的关节角度 均为 0 度, 5 轴的关节角度为+90°, 即工业机器人法兰盘轴线方向为竖直向下, 如图 5-3 所示。

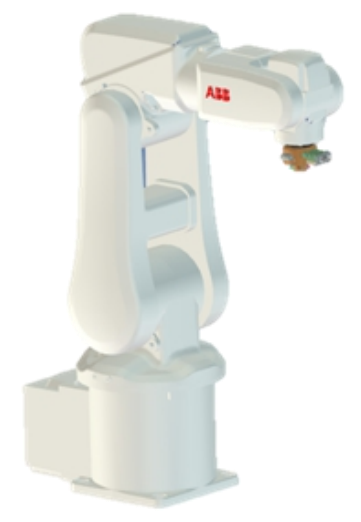

图 5-3 工业机器人 Home点姿态

## (三)尖点工具 TCP 标定

该任务在本赛位上完成,由现场裁判记录相关数据。

1.尖点工具 TCP 标定

操作工业机器人,利用工作台上所提供的标定辅助点,采用 4 点法完成对尖点 工具的 TCP 标定操作。开始时,选手需务必举手示意现场裁判,由裁判记录现场定 点过程及系统显示的平均误差值。

2. 注意: TCP 标定完成后, 在示教器界面出现平均误差界面时, 参赛队必须 举手示意现场裁判,展示平均误差值,并由裁判当时记录并留存,参赛队签字(场 次+赛位号)确认,否则该项不得分。

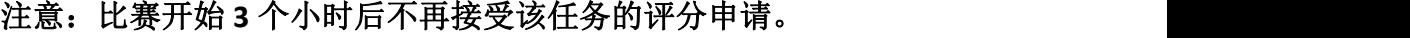

| 序号             | 项目名称 | 143 1 工六 15 1小儿旧心衣<br>数值 | 点位  | 角度 |
|----------------|------|--------------------------|-----|----|
|                |      |                          |     |    |
| 1              | Χ    |                          | 点1  |    |
| $\overline{2}$ | Υ    |                          | 点 2 |    |
| 3              | Z    |                          | 点3  |    |
| $\overline{4}$ | 平均误差 |                          | 点 4 |    |

表 5-1 工具 TCP 标定信息表